IBM FileNet Image Services

**Version 4.1**

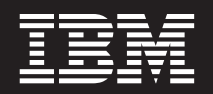

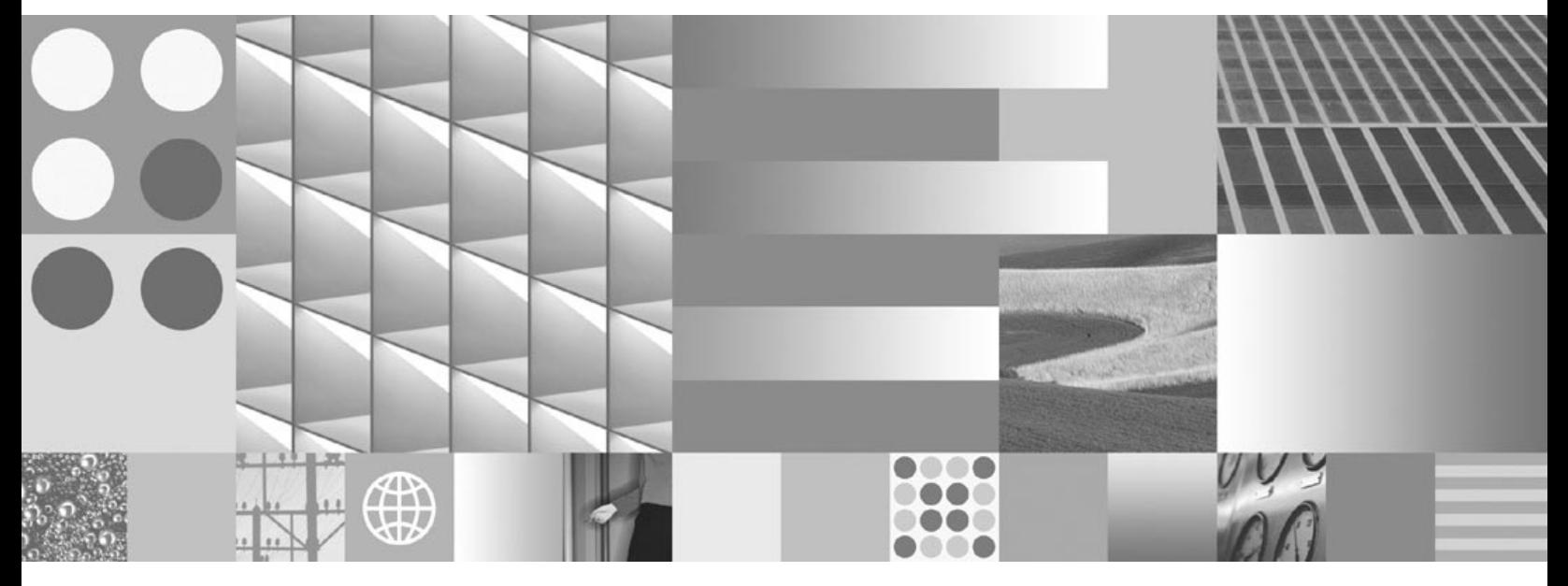

**SNMP Reference Manual**

IBM FileNet Image Services

**Version 4.1**

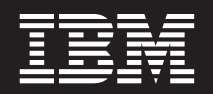

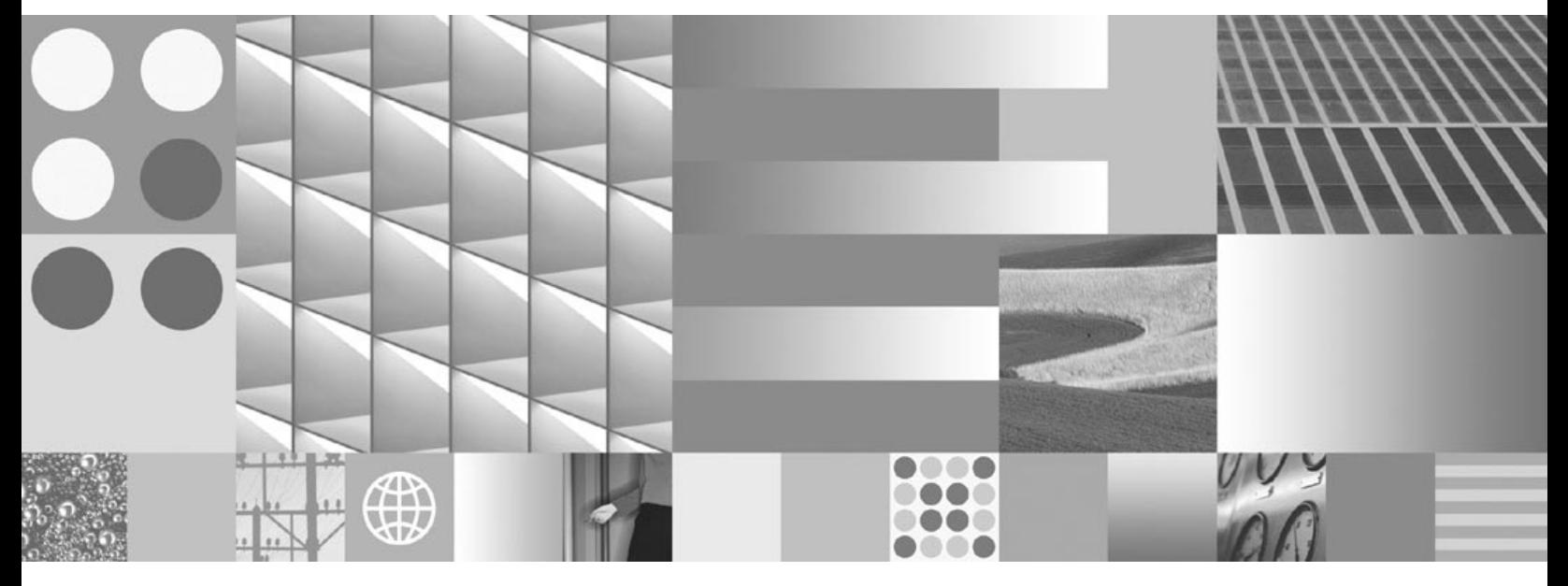

**SNMP Reference Manual**

**Note**

Before using this information and the product it supports, read the information in ["Notices".](#page-105-0)

This edition applies to version 4.1 of IBM FileNet Image Services (product number 5724-R95) and to all subsequent releases and modifications until otherwise indicated in new editions.

**© Copyright International Business Machines Corporation 1984, 2007. All rights reserved.** US Government Users Restricted Rights – Use, duplication or disclosure restricted by GSA ADP Schedule Contract with IBM Corp.

# **Contents**

# **[About This Manual 9](#page-8-0)**

**[Document revision history 10](#page-9-0)**

**[FileNet Education 11](#page-10-0)**

**[Comments and Suggestions 11](#page-10-1)**

**[Accessing IBM FileNet Documentation 11](#page-10-2)**

## **[Simple Network Management Protocol 12](#page-11-0)**

**[Overview 14](#page-13-0)**

[SNMP Monitoring a FileNet System 15](#page-14-0) [SNMP Operations 16](#page-15-0)

**[How SNMP Traps Are Issued 17](#page-16-0)**

**[How SNMP Software Uses Ports 19](#page-18-0)**

**[How the SNMP Software Is Configured 22](#page-21-0)** [Image Services for HP-UX and the Solaris® 22](#page-21-1) [Image Services for AIX/6000 25](#page-24-0) [AIX 5.1 25](#page-24-1) [AIX 5.2 and higher 26](#page-25-0) [Image Services for Windows Server 27](#page-26-0) **[How the MIB Is Organized and Used 29](#page-28-0)**

[MIB File Location 29](#page-28-1) [SNMP Elements 30](#page-29-0) [Monitoring Groups 32](#page-31-0)

#### **Contents**

[Poll Trap Table Group 35](#page-34-0)

**[How the SNMP Components Work Together 36](#page-35-0)**

**[User Configurable Traps 38](#page-37-0)**

**[System Monitor Reports 40](#page-39-0)**

### **[Appendix A: SNMP Daemon/Trap Configuration 41](#page-40-0)**

#### **[Configure the Master SNMP Daemon 41](#page-40-1)**

[Configure the HP-UX and Solaris Operating Systems 41](#page-40-2) [Solaris Host with snmpdx \(Solaris 9 Only\) 45](#page-44-0) [Configure the AIX Operating System 47](#page-46-0) [Verify the SNMP Version Number 47](#page-46-1) [Configure the SNMP Daemon 48](#page-47-0) [Configure the Windows 2003 Server Operating System 50](#page-49-0)

#### **[Configure and Use SNMP Traps 54](#page-53-0)**

[Test Functionality of SNMP Traps 54](#page-53-1) [Configure SNMP Traps from within the FileNet MIB 55](#page-54-0) [Run the HP OpenView MIB Browser 55](#page-54-1) [Configure Poll Trap on the Permanent Database 57](#page-56-0) [Delete the Poll Trap 62](#page-61-0) [Configure SNMP Traps by Editing the ptt.ini File 63](#page-62-0)

#### **[Reading a Trap 65](#page-64-0)**

[PDU Overview 65](#page-64-1) [Specific FileNet PDU Formats 66](#page-65-0) [Poll Traps 66](#page-65-1) [Default Traps 66](#page-65-2) [PDU Example 67](#page-66-0)

# **[Appendix B: Objects in the FileNet MIB 70](#page-69-0)**

# **[Appendix C: SNMP Services and Functionality 91](#page-90-0)**

**[Verify Basic SNMP Services 91](#page-90-1)**

[Determine if SNMP Services is Installed on a UNIX System 91](#page-90-2) [Determine if SNMP Services is Installed on a Windows Server System 93](#page-92-0) [Create the SNMP Reference Registry Entry 94](#page-93-0)

**[Check FileNet SNMP Functionality 95](#page-94-0)**

### **[Appendix D: SNMP Processes & Resources 97](#page-96-0)**

#### **[SNMP Processes and Files 98](#page-97-0)**

[AIX Architecture 98](#page-97-1) [AIX 5.1 Processes 98](#page-97-2) [HP-UX Architecture 100](#page-99-0) [Processes 100](#page-99-1) [Files 101](#page-100-0) [Solaris Architecture 101](#page-100-1) [Processes 102](#page-101-0) [Files 102](#page-101-1) [Windows Server Architecture 103](#page-102-0) [Processes 103](#page-102-1) [Files 103](#page-102-2) **[MasterSnmpd Configurable Parameters 104](#page-103-0) [SNMP Bibliography 105](#page-104-0)**

[Texts 105](#page-104-1)

# **[Notices 106](#page-105-1)**

**[Trademarks 109](#page-108-0)**

**[U.S. Patents Disclosure 110](#page-109-0)**

# **[Index 111](#page-110-0)**

# **About This Manual**

<span id="page-8-0"></span>This manual contains the information network administrators need to export the statistics comprising the IBM® FileNet® Management Information Base (MIB) to network management stations, through the Simple Network Management Protocol (SNMP) agent.

The contents include:

- SNMP overview
- SNMP traps
- SNMP port usage
- SNMP software configuration
- MIB organization and use
- SNMP components
- User configurable traps
- System monitor reports
- Appendix on SNMP daemon and trap configuration includes:
	- How to configure the Master SNMP Daemon
	- How to configure and use SNMP traps
	- How to read a trap
- Appendix with tables of the objects in the FileNet MIB file
- Appendix on SNMP services and functionality includes:
	- How to verify basic SNMP services and functionality
	- How to check FileNet SNMP functionality
- Appendix on SNMP processes and resources includes:
	- Platform-specific information
	- A bibliography of additional SNMP resources

FileNet Image Services does not include network management software. We assume you already have an SNMP-based network management system in place.

SNMP is a standard protocol for network management. You must be familiar with SNMP to access the FileNet MIB information. If you are not familiar with SNMP, refer to the resources listed in the **["SNMP Bib](#page-104-3)[liography" on page 105](#page-104-3)** or see the manuals that came with your network management software.

To create an application to access the FileNet MIB information, you also need to know the application-building utility on your particular network management system.

We assume you are familiar with FileNet system operations and terminology as described in the System Administrator's Handbook. To download IBM FileNet documentation from the IBM support page, see **["Accessing IBM FileNet Documentation" on page 11](#page-10-2)**.

## <span id="page-9-0"></span>**Document revision history**

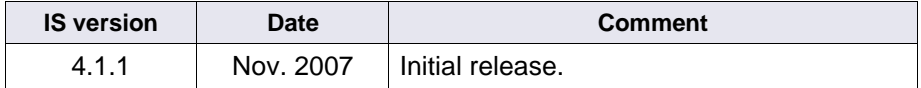

### <span id="page-10-0"></span>**FileNet Education**

IBM FileNet provides various forms of education. Please visit Global Learning Services on IBM's Web site at (**[www-306.ibm.com/soft](http://www-306.ibm.com/software/sw-training/)[ware/sw-training/](http://www-306.ibm.com/software/sw-training/)**).

### <span id="page-10-1"></span>**Comments and Suggestions**

Send your comments by e-mail to **[comments@us.ibm.com](mailto:comments@us.ibm.com)**. Be sure to include the name of the product, the version number of the product, and the name and part number of the book (if applicable). If you are commenting on specific text, include the location of the text (for example, a chapter and section title, a table number, a page number, or a help topic title).

### <span id="page-10-2"></span>**Accessing IBM FileNet Documentation**

To access documentation for IBM FileNet products:

1. Navigate to the Information Management support page (**<www.ibm.com/software/data/support>**).

2. Select the appropriate IBM FileNet product from the "Select a category" list.

3. From the Product Support page, click Product Documentation under Learn.

4. From the Product Documentation page

a. If necessary, click the Doc Link for the appropriate component product to display the document list.

b. Click the icon in the appropriate release column to access the document you need.

# <span id="page-11-0"></span>**Simple Network Management Protocol**

Simple Network Management Protocol (SNMP) is the industry-standard protocol for network management. SNMP enables network administrators to manage network performance, find and solve network problems, and plan for network growth.

#### **Note** Image Services platforms support only **SNMP version 1 (SNMPv1)**.

Through the FileNet Management Information Base (MIB), you can use your SNMP-compliant network management software to access a wide variety of information in your FileNet system.

Examples of network management software include BMC Patrol, HP OpenView, IBM NetView®/6000, SunNet Manager, CA Unicenter and Cabletron Spectrum. Image Services does not include network management software.

Although the SNMP protocol is standard, there are many variations in specific implementations. Always refer to the manuals that came with your network management software for details. Also, refer to **["Appendix A: SNMP Daemon/Trap Configuration" on page 41](#page-40-3)** and **["Appendix D: SNMP Processes & Resources" on page 97](#page-96-1)** for platform-specific information.

For basic information about SNMP services and functionality refer to **["Appendix C: SNMP Services and Functionality" on page 91](#page-90-3)**.

For details, see the following topics:

- **["Overview" on page 14](#page-13-0)**
- **["How SNMP Traps Are Issued" on page 17](#page-16-0)**
- **["How SNMP Software Uses Ports" on page 19](#page-18-0)**
- **["How the MIB Is Organized and Used" on page 29](#page-28-0)**
- **["How the SNMP Components Work Together" on page 36](#page-35-0)**
- **["System Monitor Reports" on page 40](#page-39-0)**
- **["Appendix B: Objects in the FileNet MIB" on page 70](#page-69-1)**
- An SNMP Example in **["Appendix A: SNMP Daemon/Trap Con](#page-40-3)[figuration" on page 41](#page-40-3)**

### <span id="page-13-0"></span>**Overview**

SNMP is a TCP/IP-based protocol for managing (monitoring and controlling) an enterprise's resources across the network. Examples of managed resources might include hubs, routers, switches (hardware) and Image Services servers (software).

Every SNMP communication takes place between two entities:

- A management station, which is a workstation running network management software
- An agent, which is the hardware or software being monitored by the management station

The following illustration shows the relationship between the SNMP management station and its monitored agent.

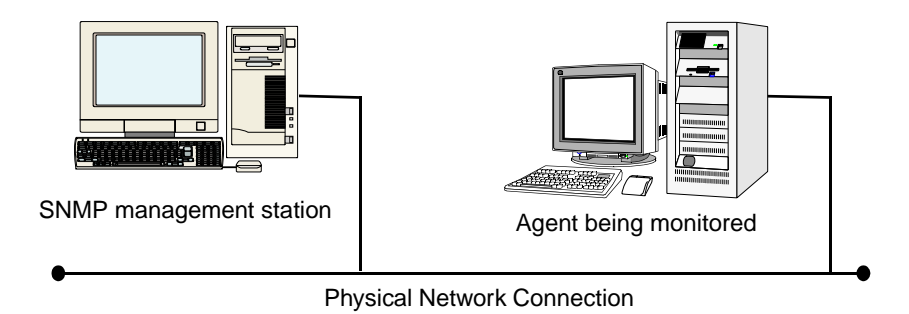

SNMP Management Station and Agent

The following topics illustrate the SNMP operations when configured to monitor a FileNet system:

- **["SNMP Monitoring a FileNet System" on page 15](#page-14-0)**
- **["SNMP Operations" on page 16](#page-15-0)**

### <span id="page-14-0"></span>**SNMP Monitoring a FileNet System**

When configured to monitor a FileNet system, the SNMP management station sees the Image Services server as its agent.

The following illustration depicts a local area connection between the SNMP management workstation when a FileNet system is the monitored agent.

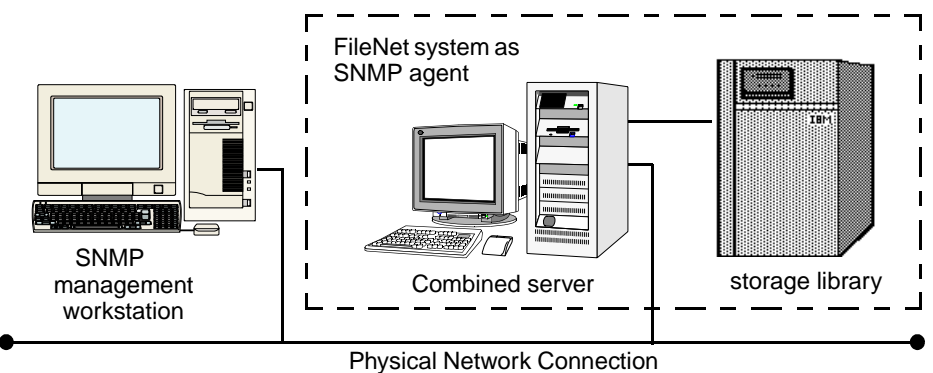

SNMP Management Station Monitoring a FileNet System

### <span id="page-15-0"></span>**SNMP Operations**

SNMP uses five internal operations to exchange information:

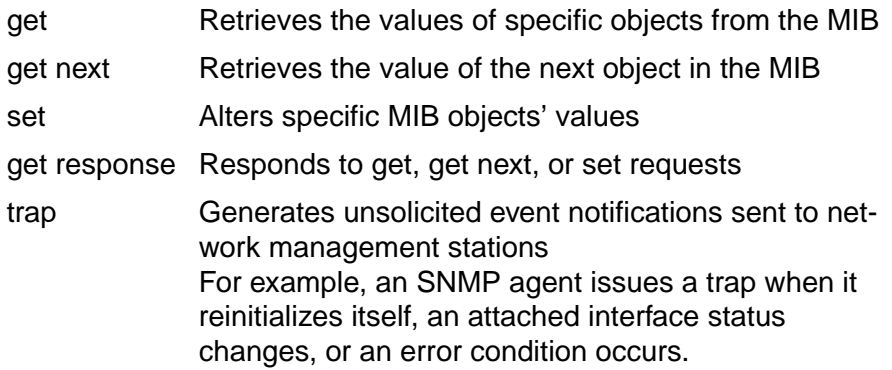

The first three operations are issued from the management station and sent to the agent. The agent sends a response. The agent also initiates the trap operation and sends it to the management station.

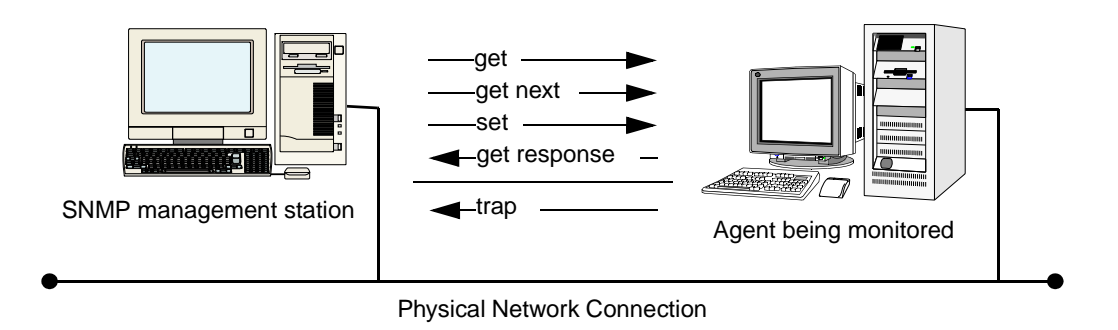

SNMP Operations

# <span id="page-16-0"></span>**How SNMP Traps Are Issued**

SNMP traps are alerts the agent software generates and sends to the third party SNMP-compliant network management system. When the Image Services server is the agent, there are seven possible default traps that can be sent:

- FileNet software stopped
- System aborted a process
- Signal killed a process
- SNMP has an internal error
- Server rejected an RPC connection due to a lack of service request handlers
- Error occurred, disabling the storage library or the optical drive
- Storage library needs operator intervention

You can also configure optional (fnPtt) traps.

**Note** The FileNet default implementation of SNMP does not issue a trap when a user disables a library or a drive.

> Also, the Image Services software has a trap table called fnPtt ("FileNet Poll Trap Table"). User-configured traps are enabled by adding entries to fnPtt. By default, fnPtt has no rows, which means no entries and no custom traps. Please note that the final row in the poll trap table fnPtt (see **["Poll Trap Table Group" on page 35](#page-34-0)**) always has an fnpttOID value of zero. This indicates "end of table." Through your SNMP management software, you can add or delete values you want to monitor.

Users can add and delete entries to fnPtt (thereby enabling or disabling specific custom traps) through their SNMP management software, or by modifying the clear-text file /fnsw/etc/ptt.ini. See **["FileNet](#page-87-0)  [Poll Trap Table Group" on page 88](#page-87-0)** and **["User Configurable](#page-37-0)  [Traps" on page 38](#page-37-0)** for more information on customizing traps. See **["Configure and Use SNMP Traps" on page 54](#page-53-2)** for examples of setting traps using an SNMP management console, OpenView, or manually editing the ptt.ini file with trap information using vi. It is important to note that the information that appears in a particular trap message depends on how the fnptt trap table has been configured.

## <span id="page-18-0"></span>**How SNMP Software Uses Ports**

Ports allow SNMP information to be sent to the correct application. Depending on the platform, Image Services uses two or more of the following SNMP ports.

SNMP Ports

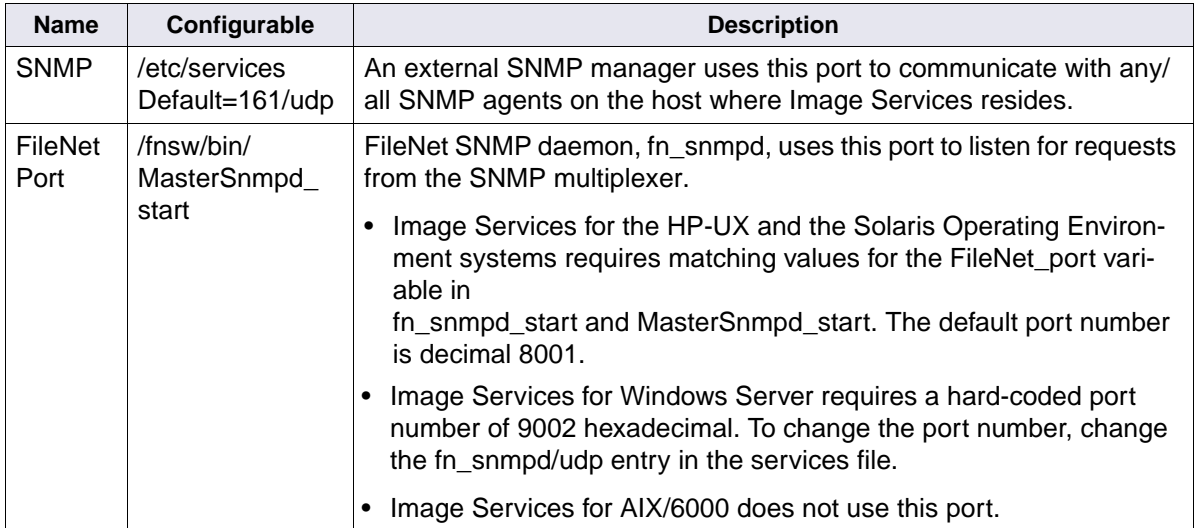

**Note** The following descriptions show file paths using the UNIX® format. If you're using a Windows® server, replace the forward slash (/) with a back slash (\).

SNMP Ports, Continued

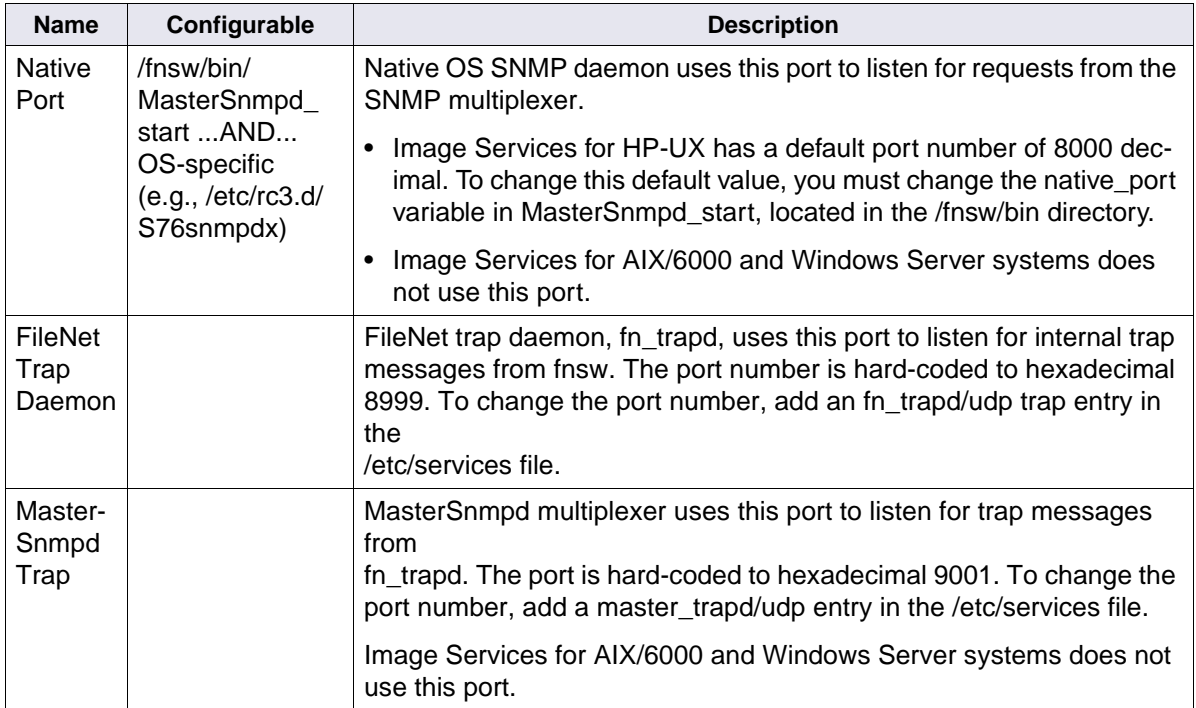

The following table lists TCP Ports used by Image Services:

TCP Ports

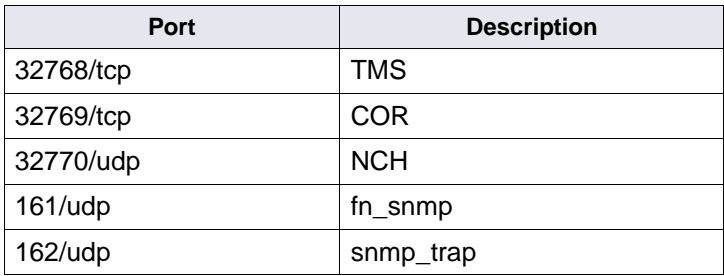

TCP Ports, Continued

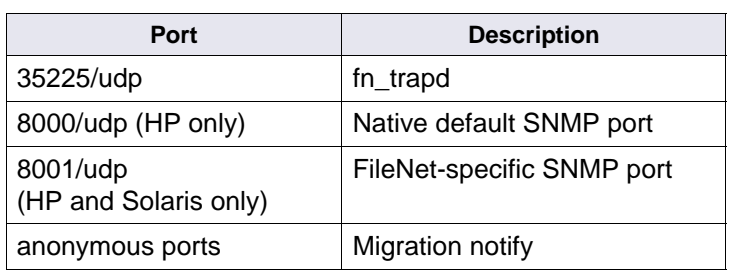

## <span id="page-21-0"></span>**How the SNMP Software Is Configured**

Software daemons on the agent listen for requests from the management station and send traps alerting the station to problems. Different operating systems provide different SNMP mechanisms and native software. Image Services is designed to work appropriately with the native OS SNMP capabilities.

The following diagram shows a generic SNMP configuration. An SNMP multiplexer opens and listens to standard port 161. FileNet daemons communicate between Image Services applications and the multiplexer.

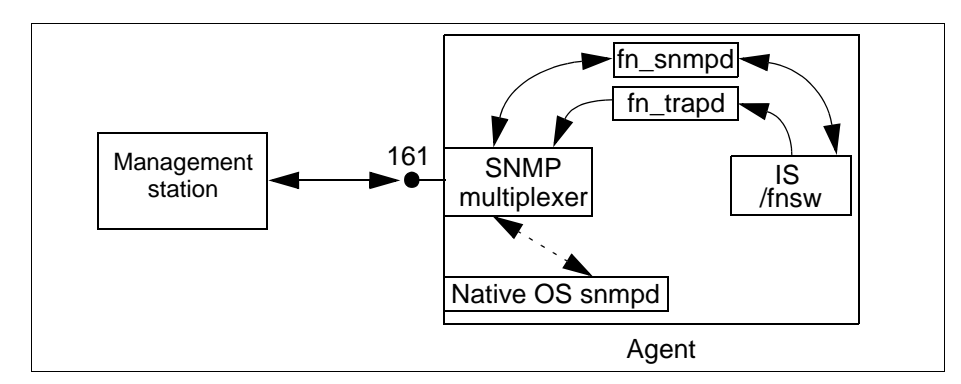

Generic SNMP Configuration

### <span id="page-21-1"></span>**Image Services for HP-UX and the Solaris®**

The FileNet SNMP implementation is similar on the Image Services for HP-UX and the Solaris Operating Environment systems. A FileNet master SNMP daemon, MasterSnmpd, acts as the SNMP multiplexer.

On both Image Services platforms, the MasterSnmpd\_start script can start MasterSnmpd at boot time if it is configured to do so. When the

Image Services server starts up, the fn\_snmpd\_start script starts both fn\_snmpd and fn\_trapd.

The MasterSnmpd\_start script includes variables to let you specify the SNMP manager host name and community to which traps should be sent. The default host name is "local," which disables trapping. The MasterSnmpd start script allows you to set the FileNet port number. The default FileNet port is 8001. If you change the FileNet port in MasterSnmpd start, you must also change the FileNet port in fn snmpd start. For a complete list of MasterSnmp configurable parameters, see **["MasterSnmpd Configurable Parameters" on page 104](#page-103-1)**.

On the Solaris platform, the SNMP MIB2 standard requires support for certain operating system level MIBs (for example, #/bytes read, #/bytes written, etc.) by any agent. Since the FileNet software cannot assume the operating system has a native SNMP, Image Services for the Solaris Operating Environment implements the MasterSnmpd to handle these MIB2 counters if nobody else can. So, the FileNet software provides a standard MIB2, as well as the FileNet MIB. By default, the FileNet MIB2 processes non-FileNet requests. However, if you have customized the native OS MIB2 file, you must change this option to implement the customized values.

- On Solaris, MasterSnmpd\_start defaults to **MIB2\_flag=1**, meaning MasterSnmpd answers MIB2 queries.
- On Solaris, **MIB2 flag=0** means that the FileNet software defers to the Solaris snmpdx to answer MIB2 queries.

To use the MIB2 file provided with the Solaris OS:

**1** Change the MIB\_flag in MasterSnmpd\_start to 0 (zero).

- **2** Change the snmp/udp entry in the /etc/services file to match the native port in the MasterSnmpd\_start file.
- **3** Start the native snmpd before you start fnsw.

Image Services for HP-UX does not provide a standard MIB2. The native OS SNMP must process all non-FileNet requests. The default native port is 8000. For architectural information concerning the SNMP processes, see **["HP-UX Architecture" on page 100](#page-99-2)** and **["Solaris](#page-100-2)  [Architecture" on page 101](#page-100-2)**.

### <span id="page-24-0"></span>**Image Services for AIX/6000**

The FileNet SNMP implementation on the Image Services for AIX/ 6000 systems uses the native AIX® SNMP daemon, /usr/sbin/snmpd, to communicate with the management station. The FileNet SNMP daemon, fn\_snmpd, communicates with the native AIX daemon through the native AIX SNMP protocol information library, smux.lib.

#### <span id="page-24-1"></span>**AIX 5.1**

To enable traps, you must configure a line to the configuration file (/etc/snmpd.conf) specifying where to send the trap:

trap <community> <host> <view> fe

To allow users to change configurable MIB variables, configure the following line:

community <community> <host> <netmask> readWrite

For more detailed information, see **["Configure the AIX Operating](#page-46-2)  [System" on page 47](#page-46-2)**.

The native snmpd must be started at boot time. Beginning with AIX 4.1x, startup is no longer automatic; Image Services must ensure that snmpd starts. For architectural information concerning the SNMP processes, see **["AIX Architecture" on page 98](#page-97-3)**.

#### <span id="page-25-0"></span>**AIX 5.2 and higher**

With AIX 5.2 and higher, SNMPv3 has been introduced as the default SNMP version. Image Services does not support version 3 at this time. The only supported version is SNMP version 1.

Run the following command to check the SNMP version you are running:

### **ps -e | grep snmp**

If you are running SNMP version 3 (SNMPv3), you need to switch to version 1. For example, you might enter:

#### **snmpv3\_ssw -1**

Please refer to the IBM System Management Guide for complete information.

When running SNMPv1 on AIX 5.2 and higher, all of the configuration details remain the same as they are in AIX 5.1.

### <span id="page-26-0"></span>**Image Services for Windows Server**

The FileNet SNMP implementation on the Image Services for Windows Server systems uses a dynamic link library, fn\_snmpd.dll, to communicate between the FileNet daemons and the native Windows Server SNMP executable, snmp.exe. The FileNet daemons are fn\_ snmpd.exe and fn\_trapd.exe.

The Windows SNMP Service (snmp.exe) must be installed before installing the Image Services software. See **["Determine if SNMP Ser](#page-92-1)[vices is Installed on a Windows Server System" on page 93](#page-92-1)** for more details and options.

The FileNet SNMP agent uses the Native Win32 SNMP services.

To use FileNet traps, you must first enable traps through the Windows Service SNMP configuration. Click on the icon and follow the directions provided. For architectural information concerning the SNMP processes, see **["Windows Server Architecture" on page 103](#page-102-3)**.

The default SNMP security settings in Windows are **Read Only**. If you leave these defaults set, you cannot set custom SNMP poll traps. If you wish to use custom traps on an IS server running under Windows, you must set the security for your SNMP community to **Read Write**. You can do this from either the "Computer Management" or "Services" administrative applets, as shown below:

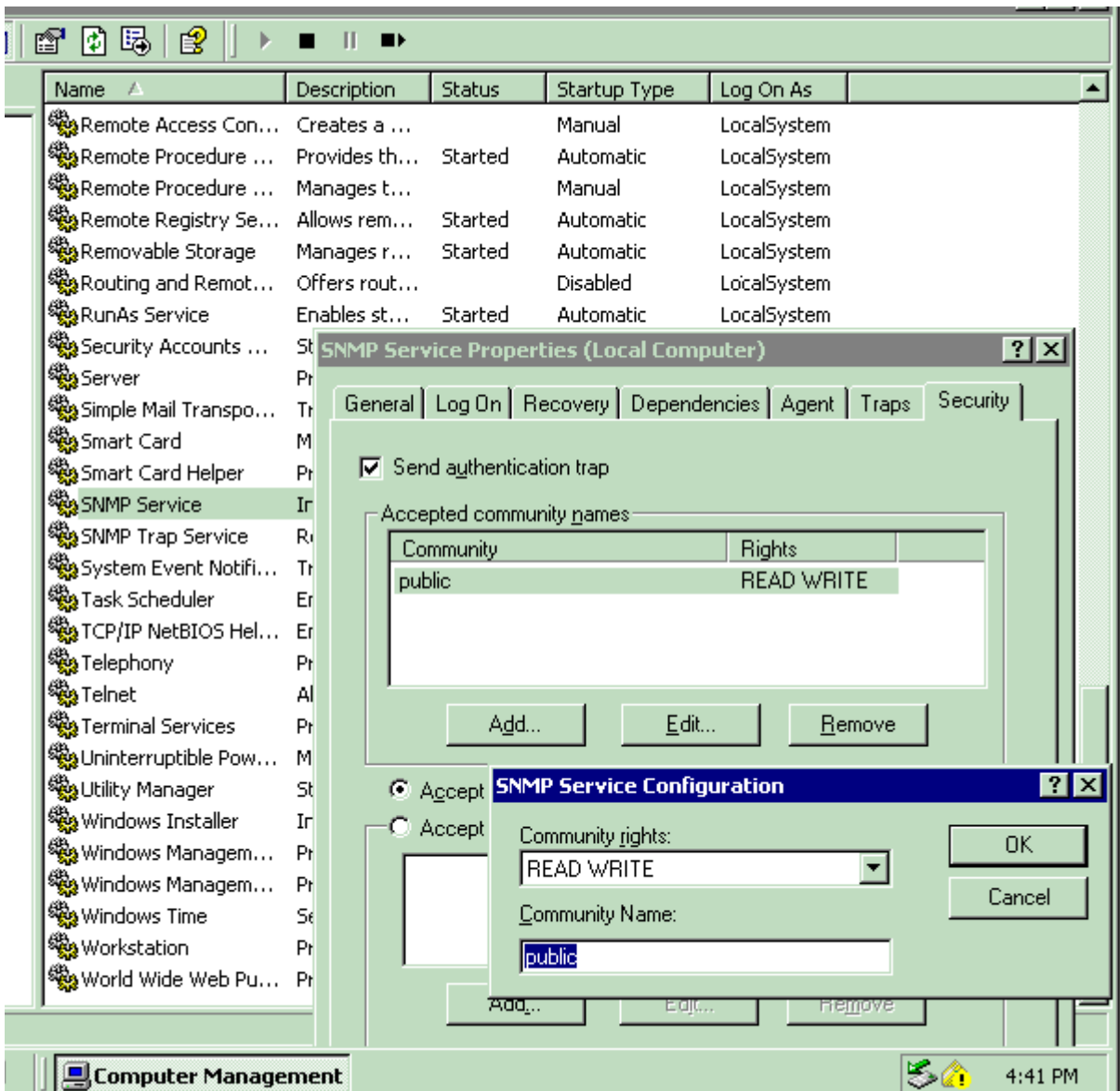

### <span id="page-28-0"></span>**How the MIB Is Organized and Used**

The Management Information Base (MIB) is a file stored on both the SNMP management station, as well as the agent it monitors.

The MIB file contains a set of objects an SNMP management station can access through an IP-based network. A MIB defines the information exchanged between a management station and an agent. The MIB contains a uniquely identifiable field for each status or configuration parameter the SNMP manager can monitor.

If it has loaded the appropriate MIB file, the network management station, as well as its agent, can correctly identify and respond to messages sent between them.

### <span id="page-28-1"></span>**MIB File Location**

When you install the FileNet software on the Image Services server, the installation program automatically copies the MIB file into the etc directory. For example, you'll find the FileNet MIB file using the default file path for your Image Services server's operating system:

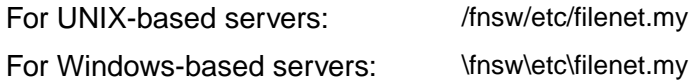

You must load a duplicate copy of this MIB file onto the workstation used as the SNMP management system that will monitor the FileNet system. The method used to load this file onto the SNMP management station varies, depending on the management software.

### <span id="page-29-0"></span>**SNMP Elements**

#### **Note** FileNet SNMP supports only **SNMP v1.0** syntax.

The Internet Activities Board (IAB) defines SNMP elements using the OSI Abstract Syntax Notation One (ASN.1) format, a series of numbers separated by periods.

The IAB reserves the first six dotted notation numbers of **1.3.6.1.4.1** for assignment to hardware vendors requiring extensions for their SNMP MIB files. Adding a decimal digit to this numerical identifier, the IAB provides each of these private organizations with a unique enterprisespecific number that follows these first six numbers. See the figure below for the SNMP section of the MIB naming tree.

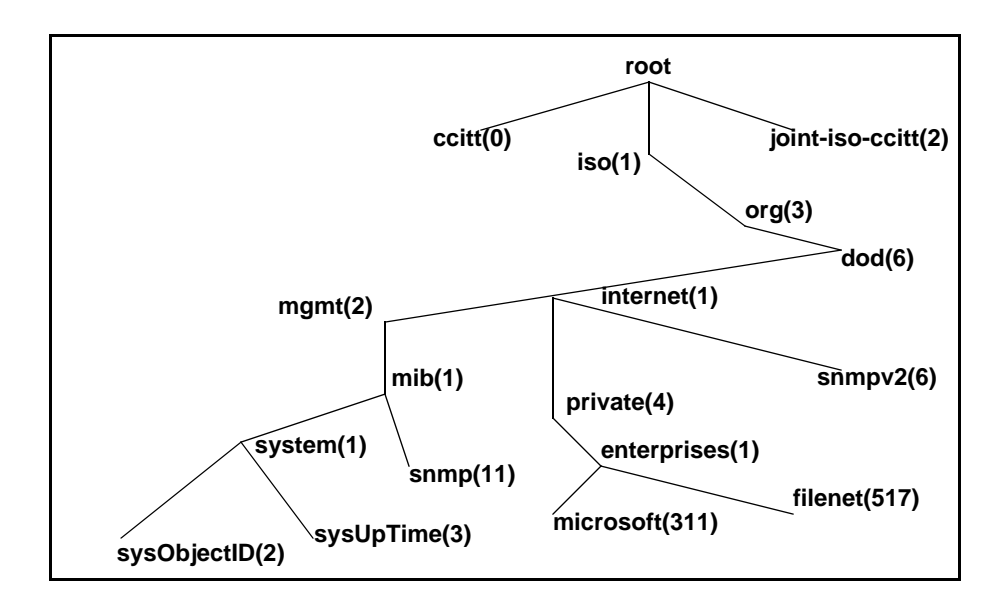

The SNMP section of the MIB naming tree

The FileNet unique identifier is **517**. Therefore, the FileNet MIB definition file, named **filenet.my**, is **1.3.6.1.4.1.517**.

Every SNMP MIB item can be represented by a number like this, or a meaningful name. This series of numbers is the same as a path. Each branch of the tree is associated with a number. The first six numbers are standard and 517 is the FileNet MIB.

Each group and field defined in filenet.my has its own name and number. For example, Image Services system uptime (the number of seconds since Image Services was last initialized) is identified in filenet.my as fnsysUpTime, with the unique number:

1.3.6.1.4.1.517.1.5.0

Translated into text, this MIB file extension breaks into the following MIB file definitions:

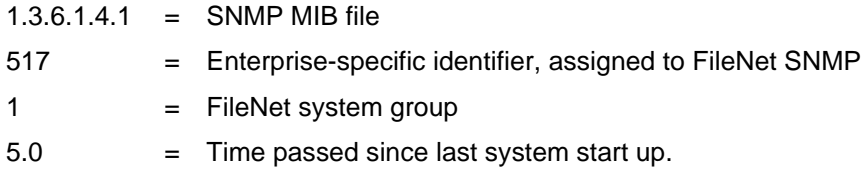

You can program any network management software that recognizes the FileNet MIB-defined numbers to request information from the Image Services software and to respond to IS-generated trap messages.

For example, the network management software at a customer site has loaded filenet.my. As a result, with the appropriate programming, a management station can determine how many seconds the Image Services software has been up by issuing the following command:

get (1.3.6.1.4.1.517.1.5.0)

If the FileNet system has been running 750 seconds when it receives the get command, Image Services sends the following response:

response, get, (1.3.6.1.4.1.517.1.5.0, value(750))

The network management software can process this information accordingly.

### <span id="page-31-0"></span>**Monitoring Groups**

The FileNet MIB, filenet.my, allows you to monitor eight different groups of information, as described in the following table.

For detailed descriptions of each MIB entry in these groups, see **["Appendix B: Objects in the FileNet MIB" on page 70](#page-69-1)**.

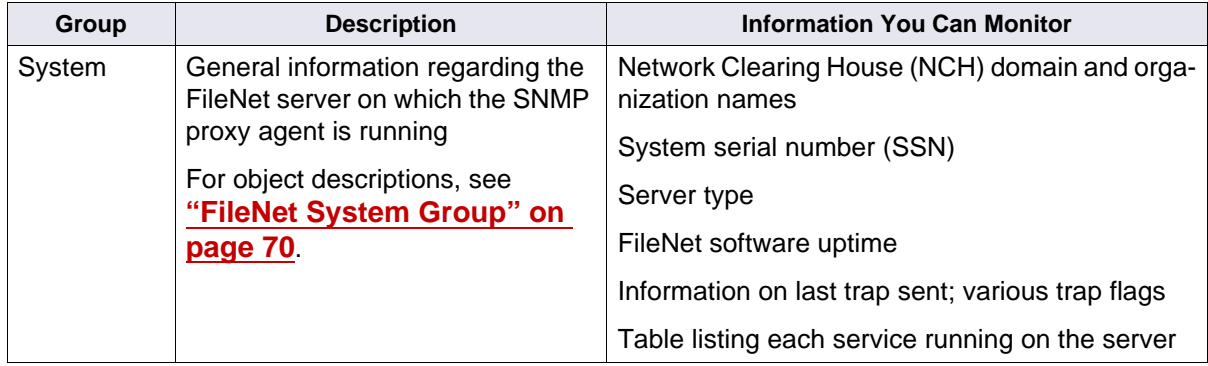

FileNet MIB Groups

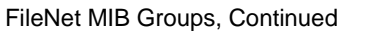

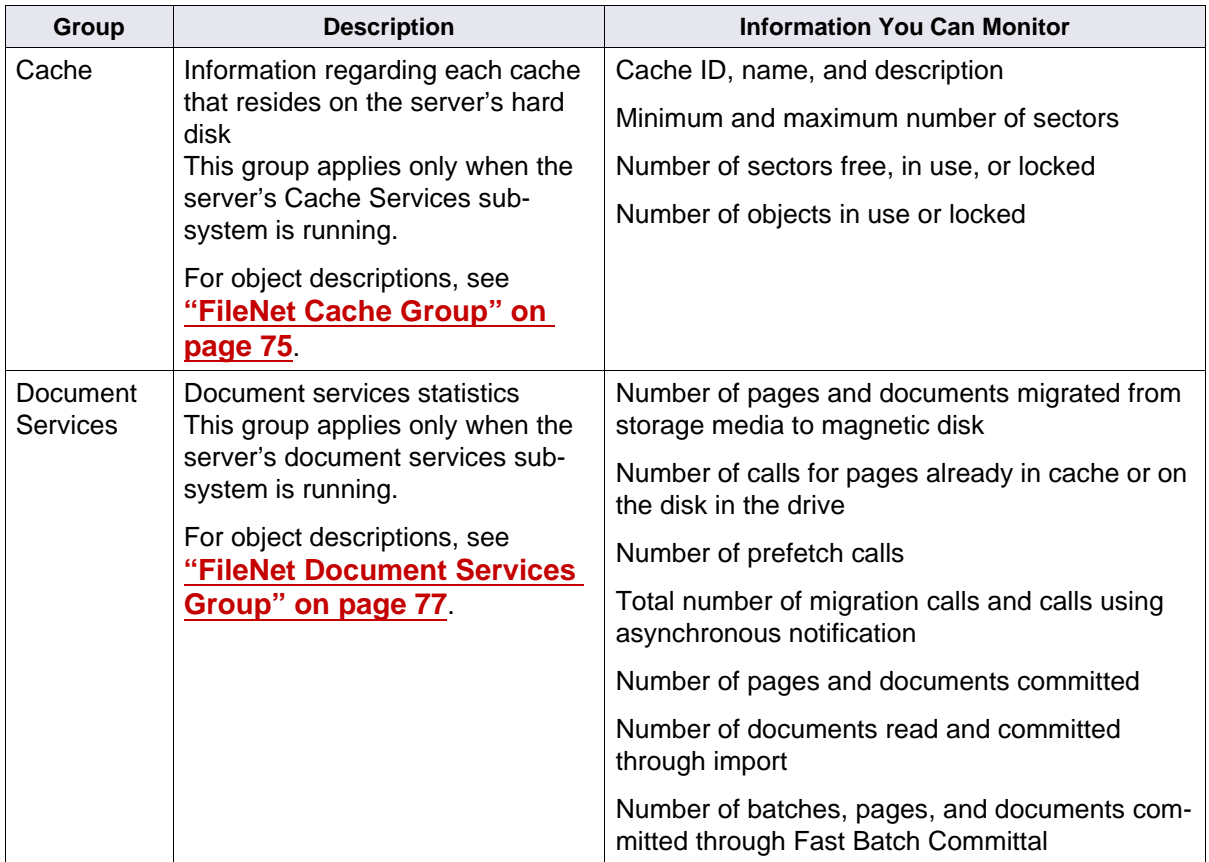

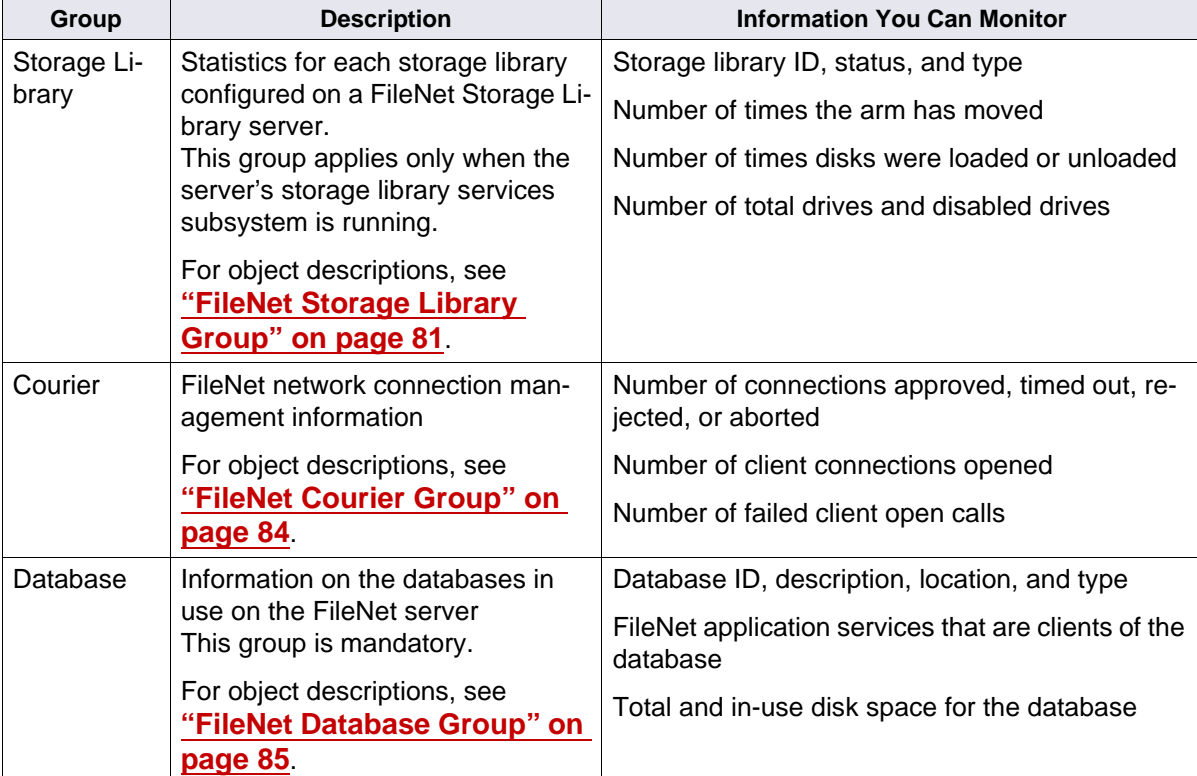

FileNet MIB Groups, Continued

FileNet MIB Groups, Continued

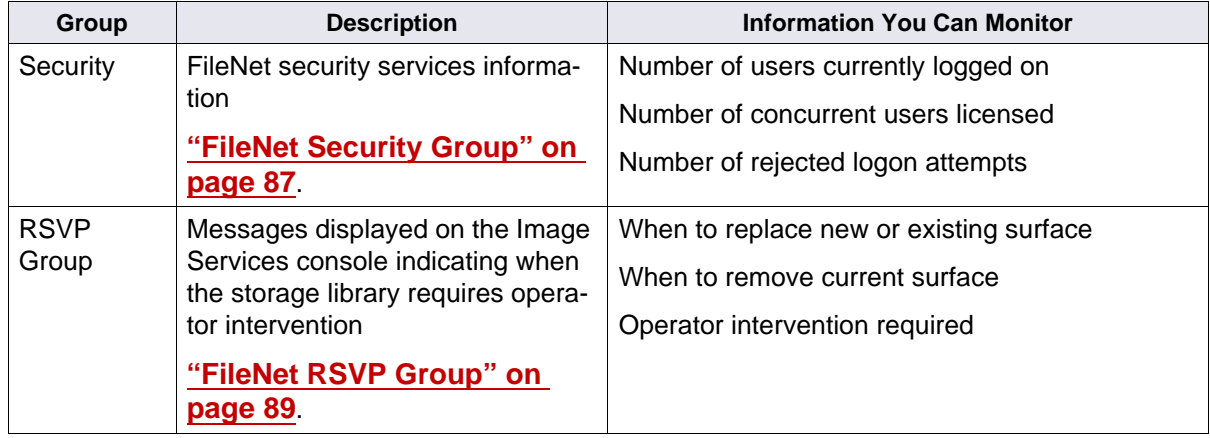

### <span id="page-34-0"></span>**Poll Trap Table Group**

The Poll Trap table permits user-configurable traps by setting thresholds against any MIB value in any of the eight FileNet MIB filenet.my allows you to monitor.

For detailed descriptions of each MIB entry in this group, see **["FileNet](#page-87-0)  [Poll Trap Table Group" on page 88](#page-87-0)**.

# <span id="page-35-0"></span>**How the SNMP Components Work Together**

SNMP queries, responses, and traps pass through a number of layers of software, including several Image Services shared libraries. The Network Management Interface (NMI) and Simple Network Management (SNM) shared libraries provide most of the FileNet SNMP functionality.

The NMI shared library retrieves FileNet MIB data, providing the following functions:

- Entry points holding all of the FileNet MIB data
- Links to SNM to get protocol process manager (PPM) and Courier (COR) statistics
- Links to performance counter (CNT), cache services manager (CSM), diagnostic interface (DIG), security (SEC), multi-keyed file (MKF), and the RDBMS database to collect statistics

The SNMP shared library provides the following functions:

- Holds COR statistics from the various COR listen processes
- Holds PPM statistics from the various COR listen processes
- Provides the PPM and COR statistics to clients

The following diagram illustrates the path of a query for the number of seconds the FileNet system has been up and the response of 750 seconds. The example is for an Image Services for HP-UX system. The interface daemons differ for other platforms.
How the SNMP Components Work Together

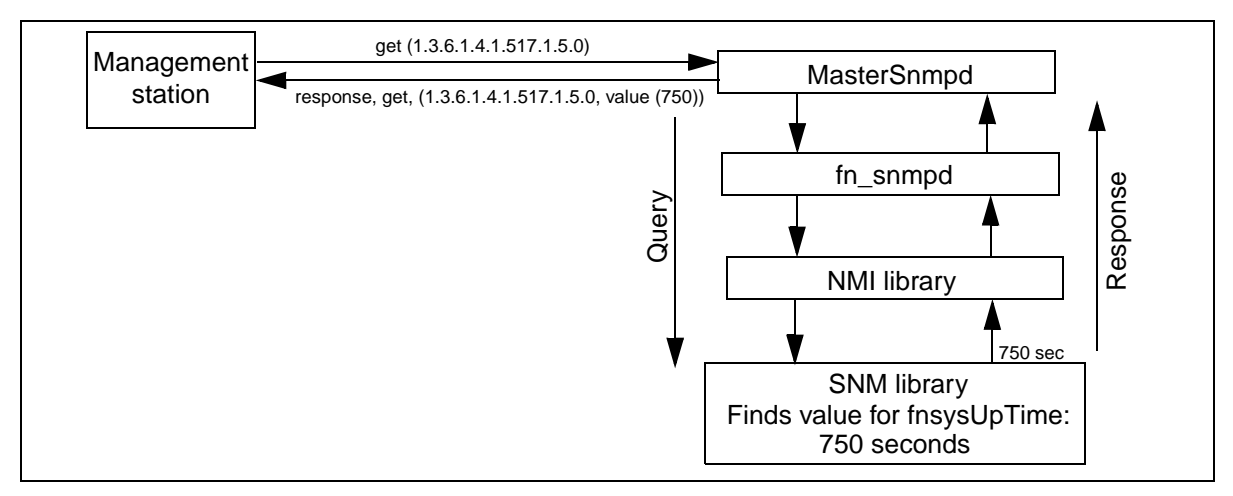

Query and Response, Image Services for HP-UX

## **User Configurable Traps**

FileNet SNMP gives you the ability to set up custom traps. You can monitor the value of any object in the FileNet MIB and configure the FileNet software to send a trap if that value exceeds a threshold.

To add a trap value, you must create a new row in the fnptt table. Change the value of the field **fnpttOid** (object ID of the FileNet MIB object) from zero (0) to the fnpttOid you want to monitor. Use your SNMP manager to do a **Set** of each of the following fnptt values:

- **1 fnpttOID**: OID of the value you wish to monitor **MANDATORY** Must be the first value you set for the new row
- **2 fnpttThreshold**: threshold for the object ID polled **MANDATORY**
- **3 fnpttInterval**: polling interval (in minutes) **MANDATORY**  $0 =$  disabled
- **4 fnpttExact**: 0= normal checking, 1= exact match needed OPTIONAL (default= normal)
- **5 fnpttRepeatence**: #/times hitting a threshold generates a trap OPTIONAL (default= 1)
- **6 fnpttSeverity**: Severity level OPTIONAL (default= 1) Values= ok(1), warning(2), operator(3), severe(4)

To delete a trap value, change the **fnpttOid** field of the entry you want to delete to a value of zero (0); fn\_snmpd deletes the entry and fn\_ trapd no longer checks the oid.

To disable monitoring temporarily, change the value of the **fnpttInterval** field of the entry to zero (0).

For each trap entry, fn\_snmpd polls periodically, according to the value of fnpptOid. The fnpptOid is a dotted format Object ID entry, whose first digit starts after the FileNet MIB (1.3.6.1.4.1.517) subtree.

**Note** All FileNet traps conform to SNMP v1.0 syntax.

See **["Appendix A: SNMP Daemon/Trap Configuration" on page 41](#page-40-0)** for a detailed, step-by-step example on setting up and using fnptt userconfigurable traps.

## **System Monitor Reports**

The Image Services System Monitor displays read-only reports generated from data in the FileNet MIB.

The System Monitor reports include:

- General system status information
- General user security status information
- Storage use
- Network activity
- Document services activity

The System Monitor automatically redisplays report information at intervals appropriate for the type of information being displayed. You can print the reports and save each report to a file.

See your System Administrator's Handbook for detailed information about using the System Monitor. To download IBM FileNet documentation from the IBM support page, see **["Accessing IBM FileNet Docu](#page-10-0)[mentation" on page 11](#page-10-0)**.

# <span id="page-40-0"></span>**Appendix A: SNMP Daemon/Trap Configuration**

An SNMP trap is an asynchronous message describing a predefined event sent by the SNMP agent (in our case FileNet Image Services) to a system managing SNMP. In other words, a trap has been sprung and an error or some other noteworthy event has occurred.

Traps are configurable using the **fnPttTable** in the FileNet MIB. This section will provide instructions for performing this configuration and using the trap data with HP OpenView's MIB browser utility. HP Open-View is a common SNMP Management program. At the end you will find a Microsoft® Network Monitor screen that allows you to read a trap once one has been created. As an alternative, this section will also provide instructions for configuring traps by manually editing the **ptt.ini** file.

## <span id="page-40-1"></span>**Configure the Master SNMP Daemon**

The instructions for configuring the Master SNMP Daemon are quite different depending upon the operating system running on your IS server. Depending upon the operating system running on your server, click on the appropriate link:

### **Configure the HP-UX and Solaris Operating Systems**

Ensure the system's SNMP daemon is configured to forward traps to the host computer running HP OpenView.

**Note** HP-UX and Solaris use /fnsw/bin/MasterSnmpd start as their FileNet SNMP process.

**1** Using your preferred editor (for example, vi), edit /fnsw/bin/ MasterSnmpd\_start:

#### **vi /fnsw/bin/MasterSnmpd\_start**

After Step 5, there is a sample MasterSnmpd\_start file with edits made for you to see as an example.

- **2** Edit the file and modify the **trap\_host=** line by entering the IP address or the resolved name (in DNS) of the target host. The target host is the SNMP management system running HP OpenView (for example, **hp9seal**).
- **3** Edit the file to kill the MasterSnmpd daemon if it is active by entering:

#### **kill -9 \$pid**

**4** Start the SNMP daemon by entering:

#### **MasterSnmpd\_start &**

- **Note** MasterSnmpd is started automatically at system boot by **/etc/rc.initfnsw**, if the file is set for "wait" or "boot" in the server configuration. The recommended setting is "wait."
	- **5** Start the FileNet IS software by entering:

#### **initfnsw -y restart**

The following is a sample output of the MasterSnmpd\_start file with edits made as directed in Steps 1 - 5:

```
#!/bin/sh
#
# This script starts FileNet MasterSnmpd called directly from reboot start up
# NOTE: User can direct change the following trap_host and trap_community
# variables to refer to their snmp manager host name and community
# name correspondingly. The "-t $trap_host" option can be used
# multiple times to support multiple trap hosts, but "-c" option 
# only validate the last option value; The "-m $MIB2_flag" option
# specify if fn_snmp need to support MIB2, while $MIB2 flag="1",
# the fn_snmpd supports its own MIB2 implementation besides FileNet MIB;
# and while $MIB_flag="0" the fn_dnmpd will only support FileNet MIB
# and transfers non FileNet MIB query to the native snmpd (the native
# snmpd can not use 161 port which was already used by MasterSnmpd,
# you need to assign a nonused port number for native snmpd, start it
# and replace the variable Native poert here; Also assign another non
# used port number for fn_dnmpd. put it in file /fnsw/bin/fn_snmpd_start
# and replace variable FileNer_port with it).
#
trap_host="hp9seal"
trap_community="public"
MIB2_flag="0"
Native_port="8000"
FileNet port="8001"
pid='ps -ef | sed -n -e /grep/d -e/snmpdm/p | awk '{print $2}'
# check to see if the native snmpd is running
if test "" -ne "$pid" ; then
       kill -9 $pid
fi
```

```
if test "$MIB2_flag" -eq "0" ; then
    /usr/sbin/snmpd -P $Native_port
fi
# check to see if MasterSnmpd is running
pid='ps -ef | sed -n -e /grep/d -e/MasterSnmpd_start/d -e /MasterSnmpd/p | awk 
'{print $2}'
if test "" -ne "$pid" ; then
  kill -9 $pid
fi
# now let's start the FileNet MasterSnmpd
/fnsw/bin/MasterSnmpd -t $trap_host -c $trap_community -m $MIB2_flag -n
$Native_port -f $FileNet_port &
#stamp
0G^RXCR5RwGpGW:T4KkE\BVNP5OfD[>U;a2IaC'=[MU1HcB^<S6_B[^C^CR<LcL]@WOX<KhM\?WAP7Ja 
D]CV8T9I'EZ=e7N3HuW'BS6M
```
:

- **6** Finally, verify the following processes are running:
	- **MasterSnmpd** (the SNMP master daemon)
	- **snmpdm** (an HP-UX process that should always be running, even when MasterSnmpd is down)(**HP Only**)
	- fn snmpd (FileNet SNMP daemon)
	- **fn\_trapd** (FileNet SNMP Trap daemon)

Verify these processes are running by entering the following command:

#### **ps -ef | grep nmp**

The following is a sample output of the ps -ef | grep nmp command:

```
Hpdoheny(root)/> ps -ef | grep nmp
    root 3580 1 0 17:09:25 ? 0:00 /usr/sbin/snmpdm
    fnsw 3860 1 0 17:10:33 ? 0:00 /fnsw/bin/fn_snmpd -f 8001
    root 3585 1 1 17:09:26 pts/tb 0:00 /fnsw/bin/MasterSnmpd -t hp9seal -c 
public -m 0 -n 8000 -f 8001
```
**Note** The target host for the traps is displayed (**hp9seal**).

#### **Solaris Host with snmpdx (Solaris 9 Only)**

**Note** Solaris 10 users can skip to the next section.

Solaris 10 has different functionality in regards to init.snmpdx. As a result, modification to the init.snmpdx and MasterSnmp\_start files is no longer necessary.

If your Solaris 9 host has **snmpdx** (the Solstice Enterprise Agents SNMP master daemon), complete the following steps:

- **1** Edit /fnsw/bin/MasterSnmpd\_start:
	- a Change MIB2\_flag from 1 to 0.

Example: **MIB2\_flag="0"**

b Change Native\_port from 0 to 8000 (or any free UDP port):

Example: **Native\_port="8000"**

**2** For Solaris 9 users, the port specified in the MasterSnmpd\_start file must be added in the snmpdx startup file (for example, /etc/init.d/ init.snmpdx file) as follows:

```
if [-f \text{ $S$} \text{S} \text{F} \text{S} \text{F} \text{S} \text{S} \text{S} \text{S} \text{S} \text{S} \text{S} \text{S} \text{S} \text{S} \text{S} \text{S} \text{S} \text{S} \text{S} \text{S} \text{S} \text{S} \text{S} \text{S} \text{S} \text{S}if /usr/bin/egrep -v '^[ ]*(\#|\$)' ${SNMP_RSRC} > \
                                            /dev/null 2&2l; then
                                                    /usr/lib/snmp/snmpdx -y -c /etc/snmp/conf -p 8000
                    else
```
The necessary line is the one above the "else" condition. Notice the **-p 8000** (meaning Port 8000) is at the very end of the line. Anywhere else and the port configuration will not take effect.

**3** Kill the snmpdx and Master\_Snmpd processes by entering the following command:

#### **/etc/init.d/init.snmpdx stop**

**4** Restart the snmpdx process, then start the Master\_Snmpd process by entering the following command:

#### **/etc/init.d/init.snmpdx start**

**5** Verify these processes are running by entering the following command:

#### **ps -ef | grep nmp**

The following is a sample output of this ps -ef command:

```
# ps -ef | grep nmp
    root 533 1 0 Mar 24 ? 0:00 /fnsw/bin/MasterSnmpd -t local -c hp9seal 
-m l -n 8000 -f 8001
   root 503 1 0 Mar 24 ? 0:00 /usr/lib/snmpx -y -c /etc/snmp/conf -p
8000
    fnsw 2655 1 0 10:12:48 ? 0:00 /fnsw/bin/fn_snmpd -f 8001
```
The target host for the traps is displayed (**hp9seal**).

### **Configure the AIX Operating System**

#### **Verify the SNMP Version Number**

In AIX 5.2 and higher, SNMPv3 is the default SNMP version. FileNet SNMP does not support version 3 at this time. The only supported version is SNMP version 1.

Run the following command to check the SNMP version you are running:

#### **ps -e | grep snmp**

If you are running SNMP version 3 (SNMPv3), you need to switch to version 1. For example, you might enter:

#### **snmpv3\_ssw -1**

Please refer to the IBM System Management Guide for complete information.

#### **Configure the SNMP Daemon**

Ensure the AIX SNMP daemon is configured to forward traps to the host computer running the SNMP Management software (for example, HP OpenView).

- **Note** AIX uses /etc/snmpd.conf for its FileNet SNMP process.
	- **1** Using your preferred editor (for example, vi), prepare to make edits the the snmpd.conf file:

#### **vi /etc/snmpd.conf**

After Step 3, there is a sample snmpd.conf file with edits made for you to see as an example.

- **2** Edit the file and modify the **community public** line by making sure the line reads as in the example below. Note that "public" is the default.
- **3** Edit the file and modify the **trap** line by entering the IP address or the resolved name (in DNS) of the target host. The target host is the SNMP management system (for example, HP OpenView). In the example, **costa2** is the target.

The following is a sample output of the snmpd.conf file with edits made as directed in Steps 1 - 3

```
# THIS FILE MODIFIED TO SUPPORT SNMP TRAP TESTING.
Logging file=/usr/tmp/snmpd.log enabled
Logging size=0 level=0
Community public 0.0.0.0 0.0.0.0 readWrite
Community private 127.0.0.1 255.255.255.255 readWrite
Community private 127.0.0.1 255.255.255.255 readWrite
1.17.2
view 1.17.2 system enterprises view
trap public costa2 1.2.3 fe # loopback
# snmp maxpacket=1024 querytimeout=120 smuxtimeout=60
smux 1.3.6.1.4.1.2.3.1.2.1.2 gated_password # gated
smux 1.3.6.1.4.1.2.3.1.2.2.1.1.2 dpid_password # dpid
smux 1.3.6.1.4.1.517 fndp_password
# fnpd
```
- **Note** The section of the snmpd.conf file shown above is the only modifiable part of this file.
	- **4** If the snmpd deamon is running, kill it by running a command similar to the following:

#### **stopsrc -s snmpd**

**5** Start the AIX SNMP daemon by running

#### **startsrc -s snmpd**

**6** Start the FileNet IS software If it is not already started, by running:

#### **initfnsw start**

- **7** Finally, verify the following processes are running:
	- **snmpd** (The AIX SNMP master daemon)
	- **fn\_snmpd** (FileNet SNMP daemon)
	- fn trapd (FileNet SNMP Trap daemon)

Verify these processes are running by entering the following command:

**ps -ef | grep nmp** or **ps -ef | grep fn\_**

The following is a sample output of the ps -ef | grep nmp command:

```
costa2(root)/> ps -ef | grep nmp
    root 3580 1 0 17:09:25 ? 0:00 /usr/sbin/snmpd
    fnsw 3860 1 0 17:10:33 ? 0:00 /fnsw/bin/fn_snmpd -f 8001
```
## **Configure the Windows 2003 Server Operating System**

Ensure the Windows SNMP daemon is configured to forward traps to the host computer running HP OpenView.

**Note** The Windows operating system uses the SNMP.EXE service as its FileNet SNMP process. The Windows SNMP Service (snmp.exe) must be installed before installing the Image Services software. See **["Deter](#page-92-0)[mine if SNMP Services is Installed on a Windows Server System"](#page-92-0)  [on page 93](#page-92-0)** for more details and options.

**1** On your Windows server, open Services using one of the common Windows methods.

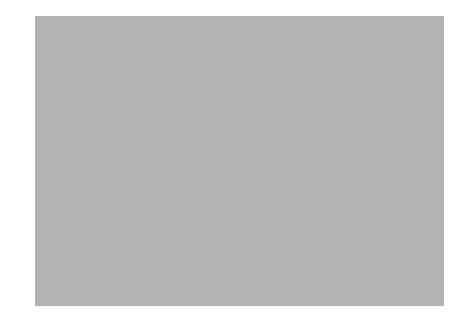

- **2** In the Computer Management screen, double-click the **SNMP Service** option from the list in the right hand pane.
- **3** On the General tab, stop the SNMP Service.
- **4** In the SNMP Service Properties window, select the Traps tab.

#### **Appendix A: SNMP Daemon/Trap Configuration**

Configure the Master SNMP Daemon

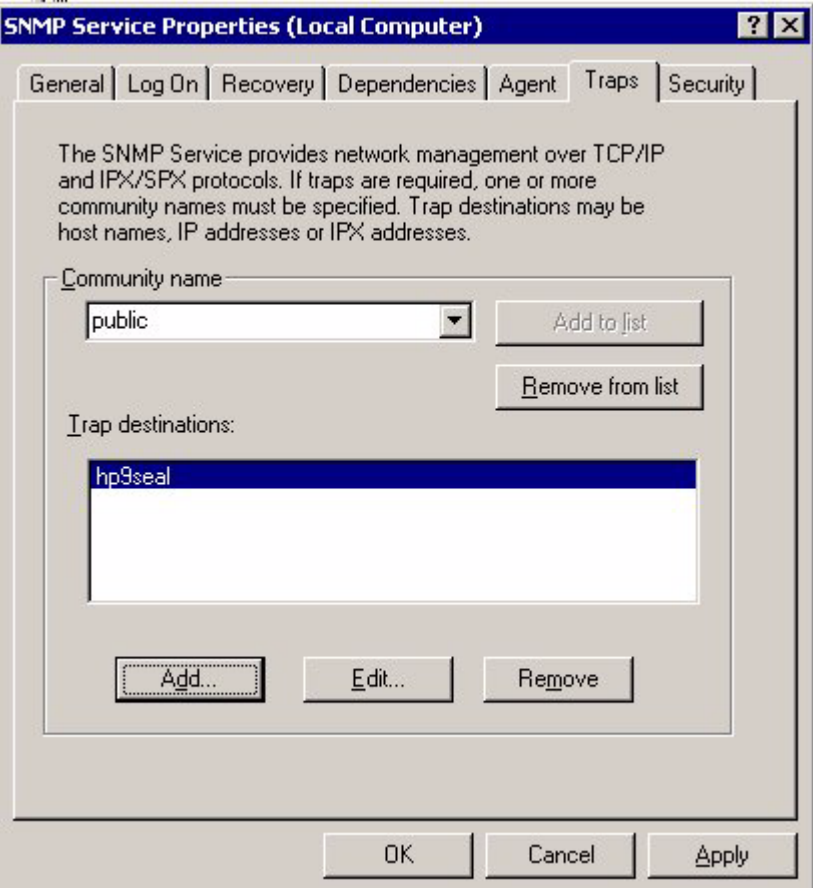

- **5** In the Community name field, enter a value. The default value is "public." Also, enter the name of the target host on the Trap destinations field. The target host is the SNMP management system running HP OpenView (for example, **hp9seal**).
- **6** Select the Security tab.
- **7** Edit the Community entry (i.e., "public"), and change the security to "READ WRITE."
- **8** Ensure your "Accept SNMP packets ..." setting is correct for your security requirements.
- **9** Click **Apply**.
- **10** On the General tab, start the SNMP Service.
- **11** If "Startup type" is not set to "Automatic," you should consider changing it so the SNMP Service will start automatically whenever the server is rebooted.
- **12** Click **OK** to close the SNMP Server Properties dialog box.

## <span id="page-53-0"></span>**Configure and Use SNMP Traps**

This section describes how to test the SNMP Trap mechanisms and then describes how to configure the fn\_trapd daemon.

## **Test Functionality of SNMP Traps**

To test the functionality of the SNMP traps, you must use a FileNet utility, **traptest**, that exercises the SNMP Trap mechanisms.

**1** At the command prompt on your IS server, enter the following:

#### **traptest**

**2** You should see the following output:

```
hpdpheny(root)/> # traptest
Entering traptest program!!
Sent trap successfully - leaving traptest program!!
hpdoheny(root)/>
```
**3** Look at the system log and it should have an entry similar to the following:

```
2000/06/20 11:41:38.408 202,9,4 <root> traptest (5081) ...
An SNMP trap was issued for this error with trap code ce000002, trap severity '4'
Severe
```
- **4** Activate HP OpenView on the SNMP management system.
- **5** Look at the **All Alarms Browser**. If SNMP is configured and running correctly, the browser will show a **Normal** trap from the IS server where you earlier ran the traptest command.

## **Configure SNMP Traps from within the FileNet MIB**

Configuring the fn\_trapd daemon can be done from within the FileNet MIB. This section describes the method for configuring the fn\_trapd daemon using HP OpenView. For the purposes of this configuration, you will set a Poll Trap on the permanent database to be sent every five minutes. This trap will be one indicating the size of the database is larger than the specified Poll Trap threshold level.

#### **Run the HP OpenView MIB Browser**

- **1** Activate HP OpenView on the SNMP management system.
- **2** Select the **Tools** option and then select the **SNMP MIB Browser** option.
- **3** In the Name or IP Address box, type in the name of the target IS server. Use the IS system's Root/Index server on multiple server systems.
- **4** Click the Down Tree button to move down the MIB naming tree through **Private**, through **enterprises** to **filenet**.
- **5** Highlight the fnptt MIB Object ID (OID) and click the **Start Query** button. You should see query result similar to the following.

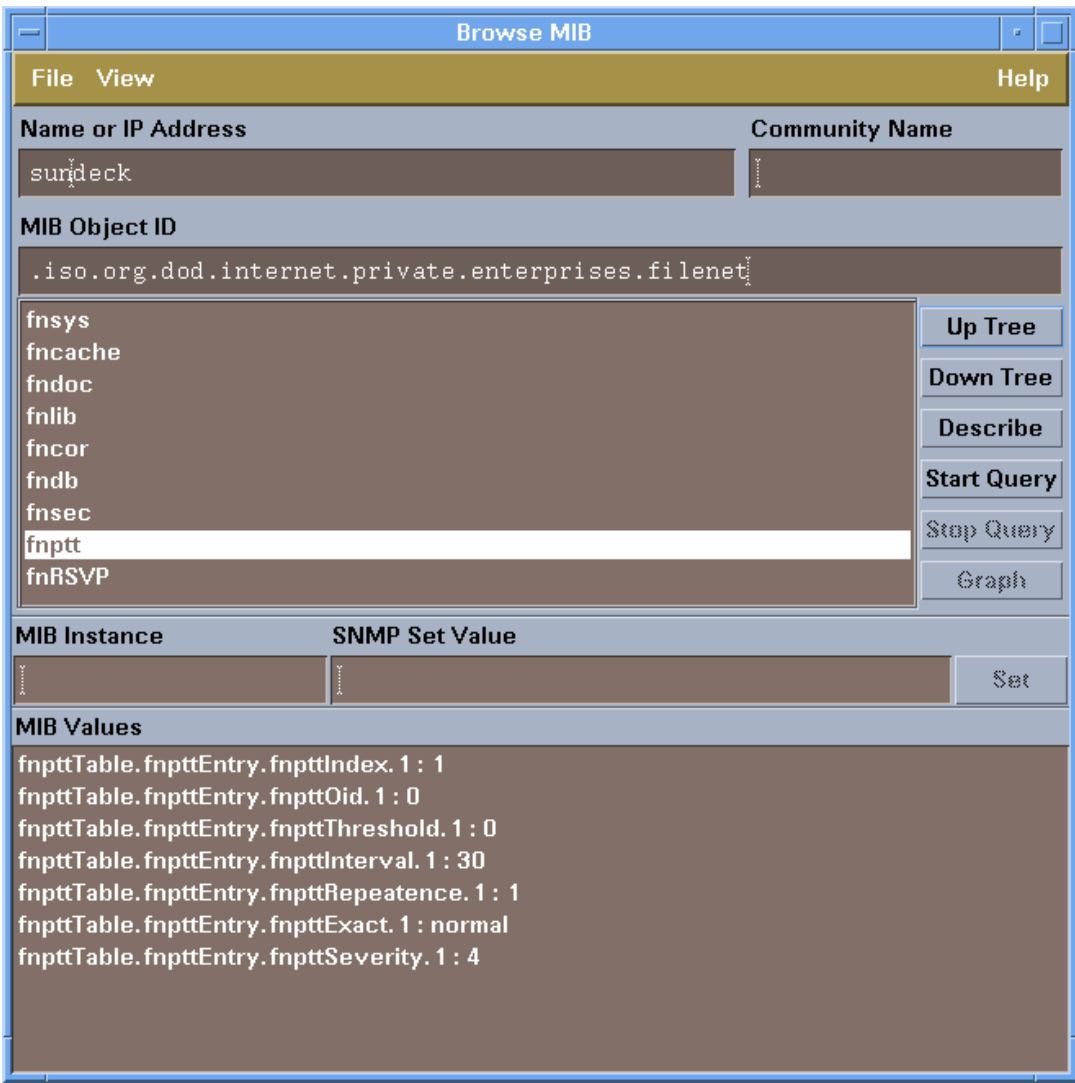

**Note** If you get an error, you will have to verify that everything is properly configured. You will need to return to **["Configure the Master SNMP](#page-40-1)  [Daemon" on page 41](#page-40-1)** to start troubleshooting where the problem is.

#### <span id="page-56-0"></span>**Configure Poll Trap on the Permanent Database**

**1** From the same **SNMP MIB Browser**, run a MIB Query on the **fndb** MIB Object ID to discover the **DBUsedSpace** for the permanent database as show below:

In this example, OID number **4** is the permanent database.

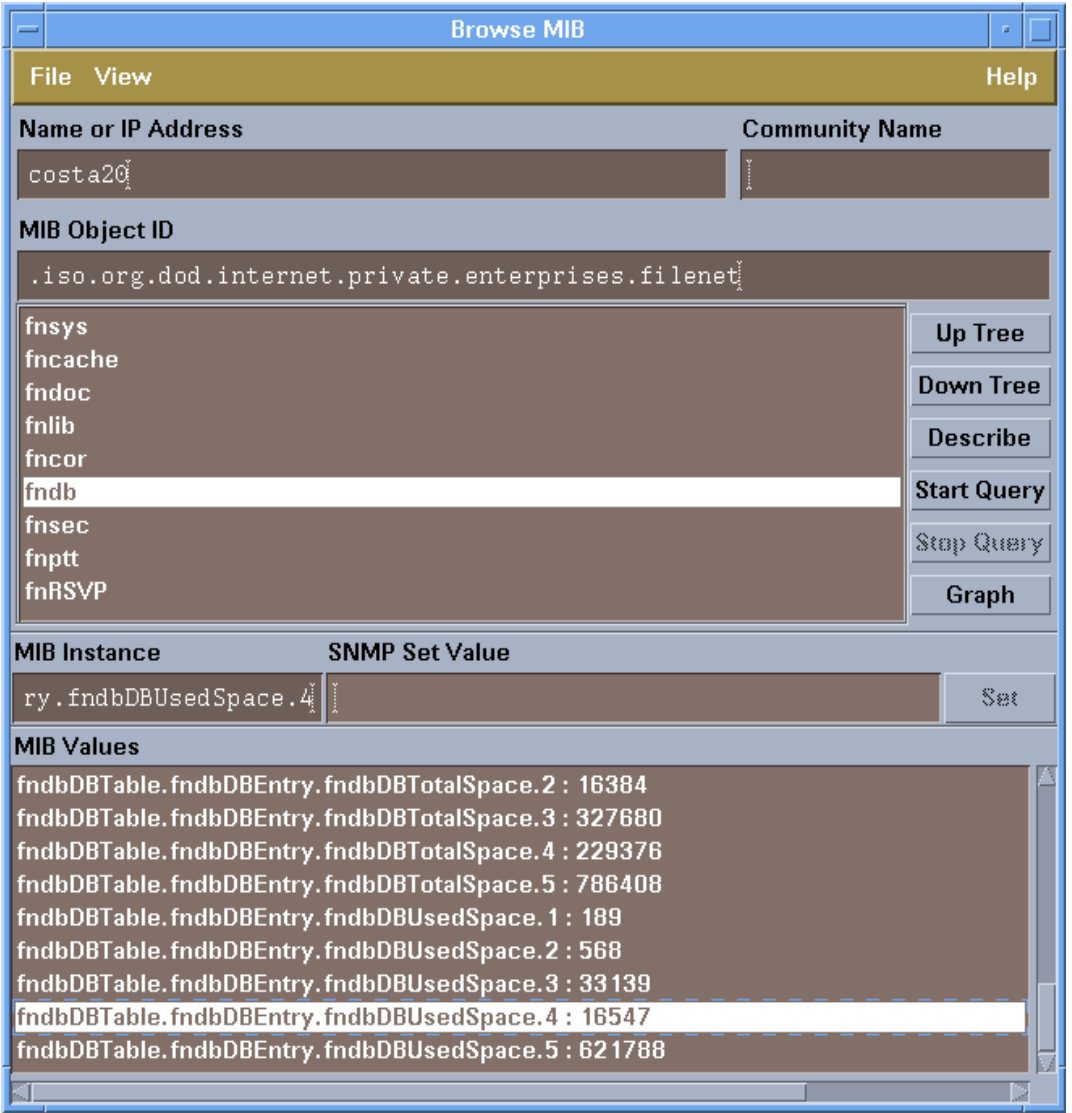

#### **Note** For details on the FileNet MIB table, go to **["How the MIB Is Organized](#page-28-0)  [and Used" on page 29](#page-28-0)**.

- **2** In the above example, the permanent database has a value of 16547, and you want to establish a Poll Trap threshold smaller than that number. Highlight the **fnptt** Mib **OID**, and then click the **Start Query** button.
- **3** Next, select the **fnpttTable.fnpttEntry.fnpttOid.1:0** entry.
- **4** In the SNMP Set Value box, input **6.1.1.7.4** and then click the **Set** button and click **Close** at the Information Window.
- **5** Start the query on the **fnptt** OID again by repeating Step 2. Once this completes, you see that a new OID numbered 2 has been created with a value of 0. In this example, you will be working with OID number 1, which has a value of 6.1.1.7.4.
- **Note** There will always be an Object ID with a value of 0, by default. After recycling the FileNet software, this Object ID will become OID number 1 with a value of 0. When a new OID is entered, then there will be an OID number two with a value of 0 in addition to the new one just entered.
	- **6** Next, select the **.fntppThreshold.1** MIB Value.
- **7** In the SNMP Set Value box, enter **16000** and then click the **Set** button and click **Close** at the Information Window.
- **8** Next, select the **.fnpttInterval.1** MIB Value.
- **9** In the SNMP Set Value box, enter 5 (for every 5 minutes) and then click the **Set** button and click **Close** at the Information Window.
- **Note** If you get a **Warning** window, click **Close**. This warning is common with the HP OpenView MIB Browser.
	- **10** Select the **fnptt** MIB OID and then click the **Start Query** button. The query results should match the output shown below:

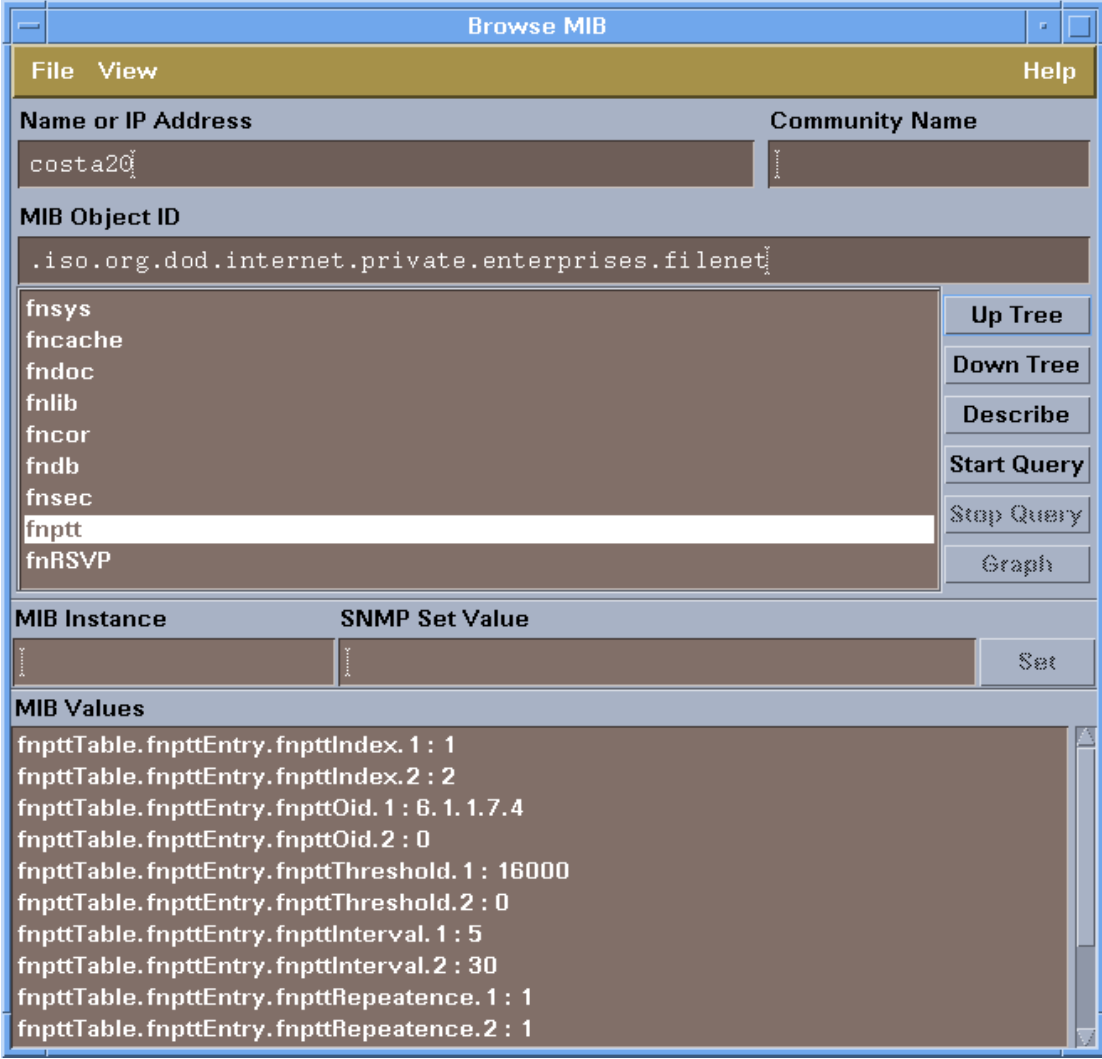

**11** After a few moments, your SNMP Management system's Alarm Browser will start receiving Poll Trap Messages as shown below:

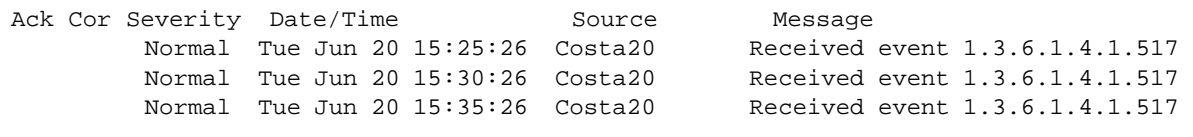

By scrolling to the right, you will see the Poll Trap shows the FileNet OID number, the Threshold and the Current data, indicating the size of the permanent database has become bigger than the specified Poll Trap threshold. This Poll Trap will occur every 5 minute as you specified earlier in the Poll Trap configuration.

#### **Delete the Poll Trap**

- **1** From the same **SNMP MIB Browser**, select the **fnptt** MIB OID and then click the **Start Query** button.
- **2** Next, select the **fnpttTable.fnpttEntry.fnpttOid.1:6.1.1.7.4** entry.
- **3** In the SNMP Set Value box, enter **0** and then click the **Set** button and click **Close** at the Information Window.
- **4** Start the query on the **fnptt** Object ID again by repeating Step 2. Once this completes, you see that OID.2 still has a value of 0, indicating there are now no Poll Traps configured.

## **Configure SNMP Traps by Editing the ptt.ini File**

Configuring poll traps can be done by manually editing the **ptt.ini** file This section describes the method for configuring poll traps by editing the ptt.ini file using vi. For the purposes of this configuration, you will set three Poll Traps: one for system uptime, one for library status, and one for used database space.

- **Note** It is important to note that a ptt.ini file does not exist until a Poll Trap is configured, or until the file is manually created. Also, once created, the file is not automatically deleted.
	- **1** Edit the ptt.ini by shutting down the FileNet software and then entering the following command:

**vi /fnsw/etc/ptt.ini** UNIX **edit \fnsw\etc\ptt.ini** Windows

Because the ptt.ini file is periodically updated by the system, the software could need to be shutdown to ensure that your changes aren't overwritten while editing. Changes to the file will take effect immediately after Image Services is brought up or recycled. If you edit the ptt.ini file while Image Services is up, the changes will take effect on the next cycle of the Poll Trap Daemon.

**2** Add a table similar to the following to the file:

```
#Oid Threshold Interval Repeatence Exact Severity
#--- --------- -------- ---------- ----- --------
1.5.1 0 2 0 2 4 #fnsysUpTime
4.1.1.3.2 2 10 0 1 4 #fnlibLibStatus (library 2 disabled)
6.1.1.7.4 100 5 0 1 4 #fndbDBUsedSpace (DB 4)
0 0 30 0 1 4
```
Keep all comments ("#") at the top of the file and note that any in-line comments (comments to the right of the data values) can be erased if you mix manual updates with SNMP manager updates. Some important points to note:

- Deconfiguring all Poll Traps will result in a ptt.ini file with a default entry as shown in the last line in the previous example with the Interval value of 30.
- When using a MIB browser, you could see a ptt.ini file like the following:

```
#Oid Threshold Interval Repeatence Exact Severity
#--- --------- -------- ---------- ----- --------
#--- Everything below this line will be deleted ---
0 0 30 0 1 4
```
This is not a cause for alarm. It is stating that everything below the line is subject to deletion. This occurs after removing all the OIDs using a MIB browser (such as the one in HPOpenView) rather than manually editing the file. Additionally, to get this deletion notification, a ptt.ini file with comments in it already must exist.

- The final row in the ptt.ini file always has an fnpttOID value of **zero**. This indicates "end of table".
- **3** Save the file.

## **Reading a Trap**

## <span id="page-64-0"></span>**PDU Overview**

An SNMP trap has a distinct Protocol Data Unit (PDU) with various fields, each with a purpose. The following graphic (Copyright © Miller, Mark A, P.E., Managing Internetworks with SNMP, M&T Books, 1999) is an attempt to show you the general contents of each of those fields.

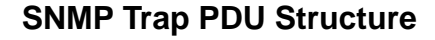

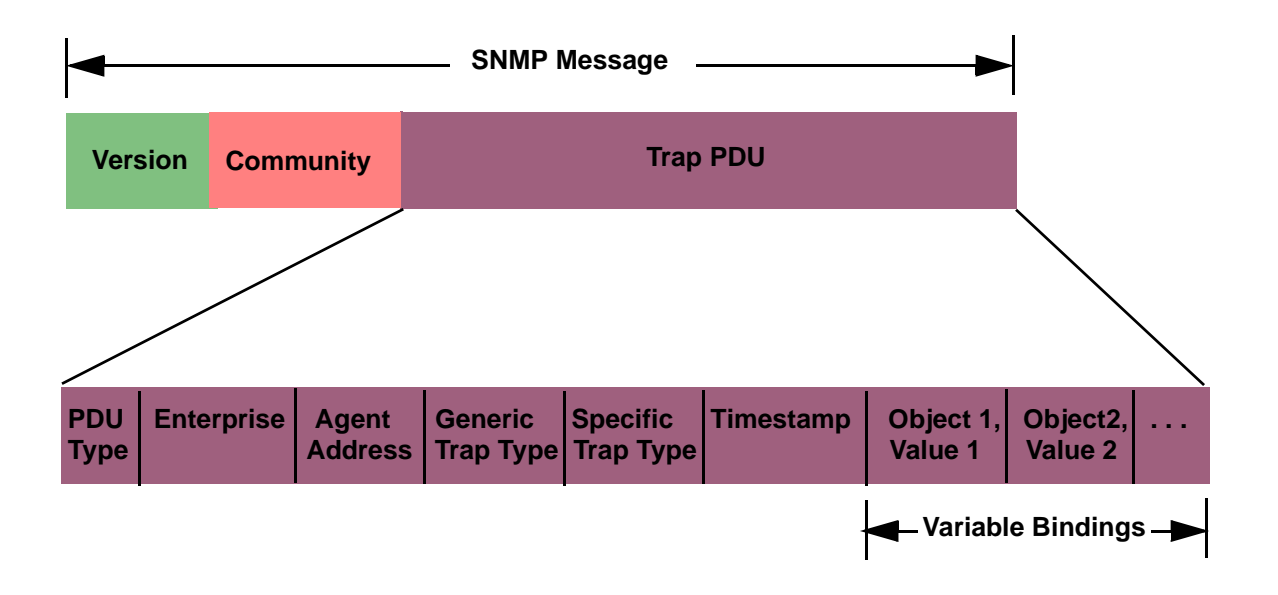

### **Specific FileNet PDU Formats**

There are two types of FileNet PDU formats: poll traps and default traps.

#### **Poll Traps**

Poll traps are user-configurable traps in the sense that you can set thresholds against any MIB value in any of the eight FileNet MIB filenet.my allows you to monitor. See **["FileNet Poll Trap Table](#page-87-0)  [Group" on page 88](#page-87-0)**.

The FileNet Poll Trap reports three objects in the trap PDU:

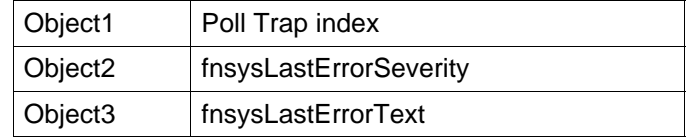

#### **Default Traps**

Default traps are traps that are not configurable by the user.

The FileNet default traps reports five objects in the trap PDU:

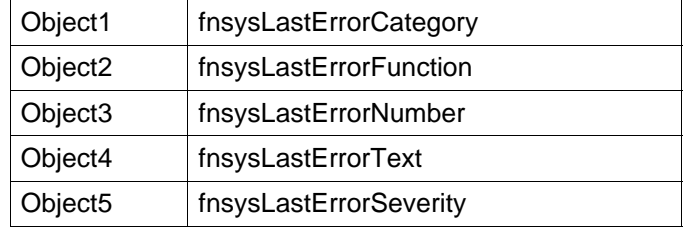

Default traps include:

- FileNet software stopped
- System aborted a process
- Signal killed a process
- SNMP has an internal error
- Server rejected an RPC connection due to a lack of service request handlers
- Error occurred, disabling the storage library or the optical drive
- Storage library needs operator intervention

## **PDU Example**

Once a trap has been created, there are various third party tools that can be used to help you read and understand it. The following screens are just such an example using Microsoft's Network Monitor. Notice how the fields described in the graphic on **[page 65](#page-64-0)** above are depicted in the screens below.

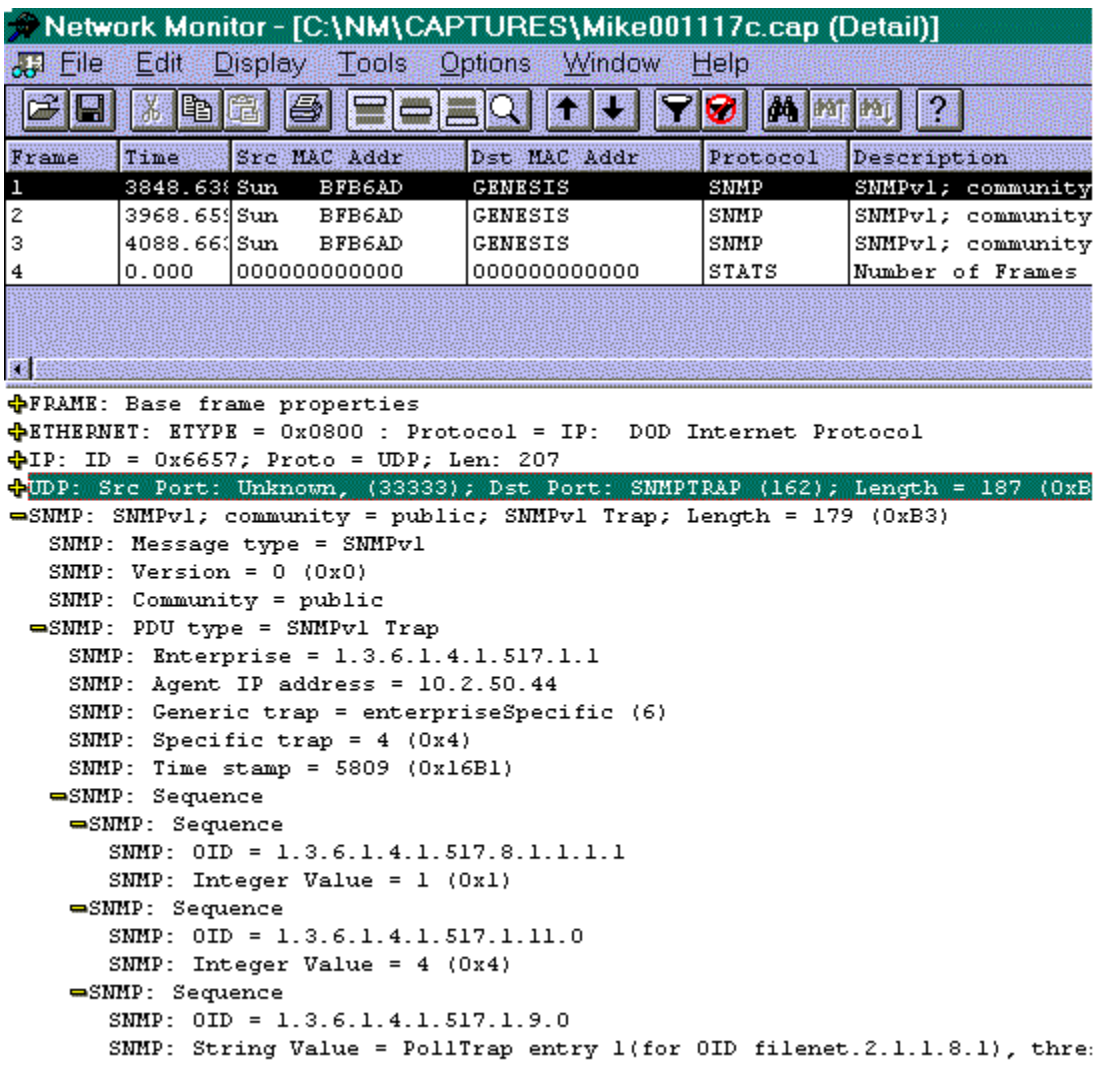

30 Bellington Maria (1999)

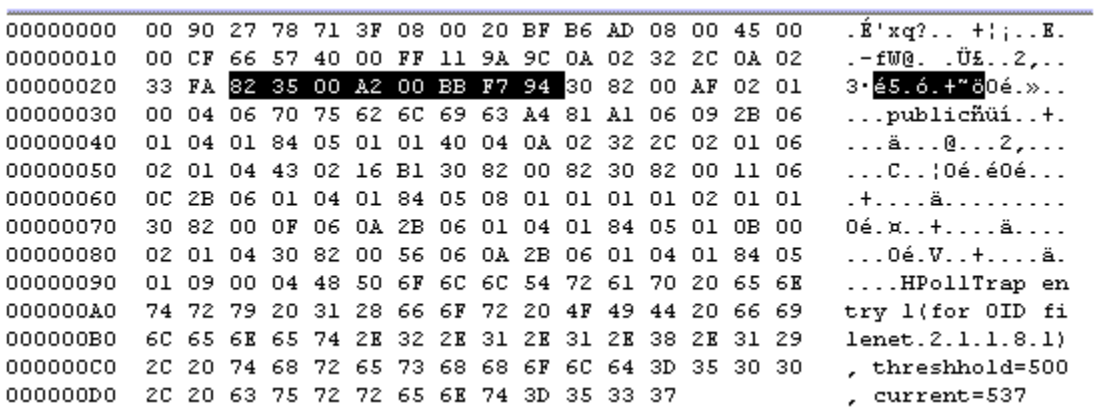

# **Appendix B: Objects in the FileNet MIB**

The tables in this appendix list the objects in the FileNet MIB that an SNMP-compliant network manager can monitor. Many of these MIBs can be configured for poll traps (**[page 35](#page-34-0)**). For more information, go to **["Configure and Use SNMP Traps" on page 54](#page-53-0)**. Using standard SNMP-management software, you can modify entries in the poll trap table (see **["FileNet Poll Trap Table Group" on page 88](#page-87-1)**) to customize traps.

**Note** In these tables (except for the Poll Trap Table Group itself), you will see a column to the right of the OID column. This column is designed to help you set Poll Traps by adding either an additional **.1** as shown or a .number (**.#**) as shown that corresponds to the number of the specific database, cache, or library you want to be monitored and set the Poll Trap to. For example, on many IS systems the Permanent Database is number 4. So, any Poll Trap to be configured on the Permanent Database would have the OID end with "**.4**". For more detail, see **["Con](#page-56-0)[figure Poll Trap on the Permanent Database" on page 57](#page-56-0)**.

FileNet System Group

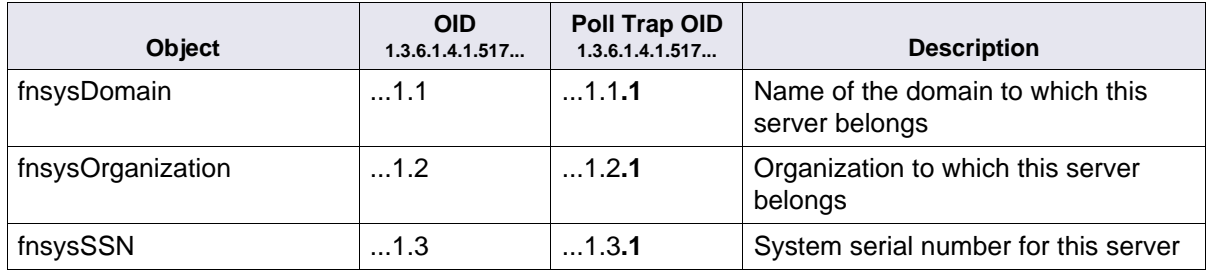

FileNet System Group, Continued

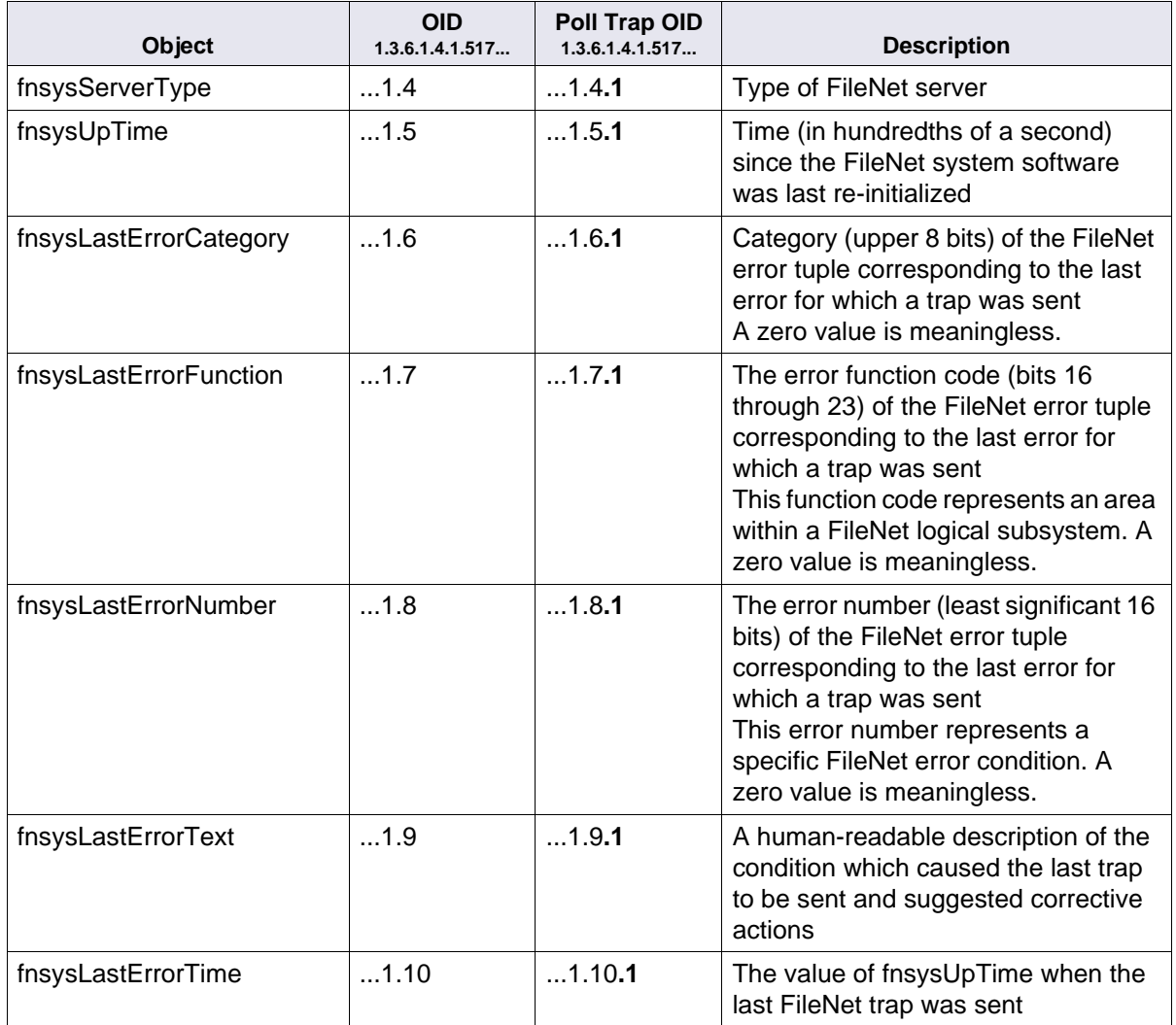

FileNet System Group, Continued

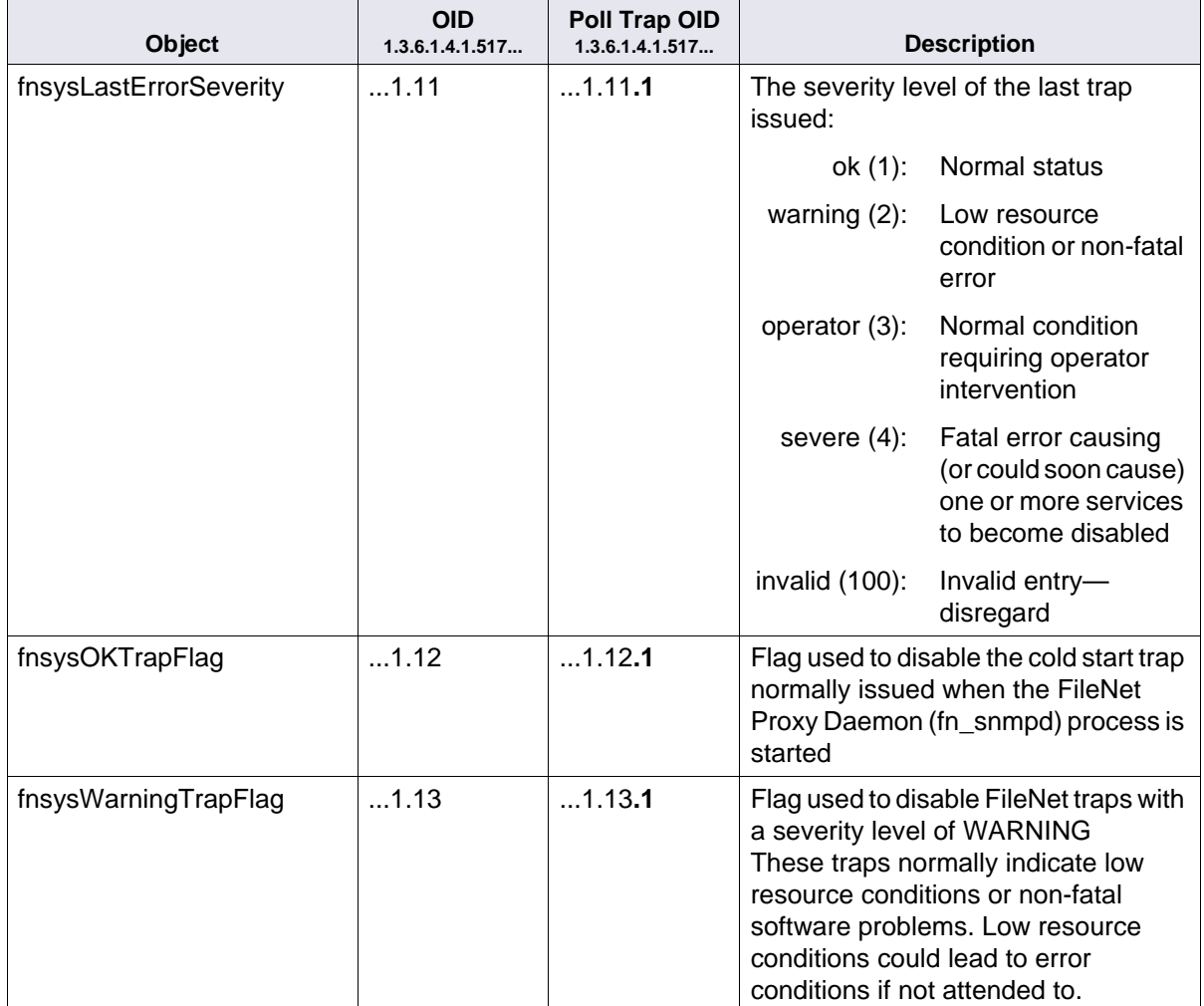
FileNet System Group, Continued

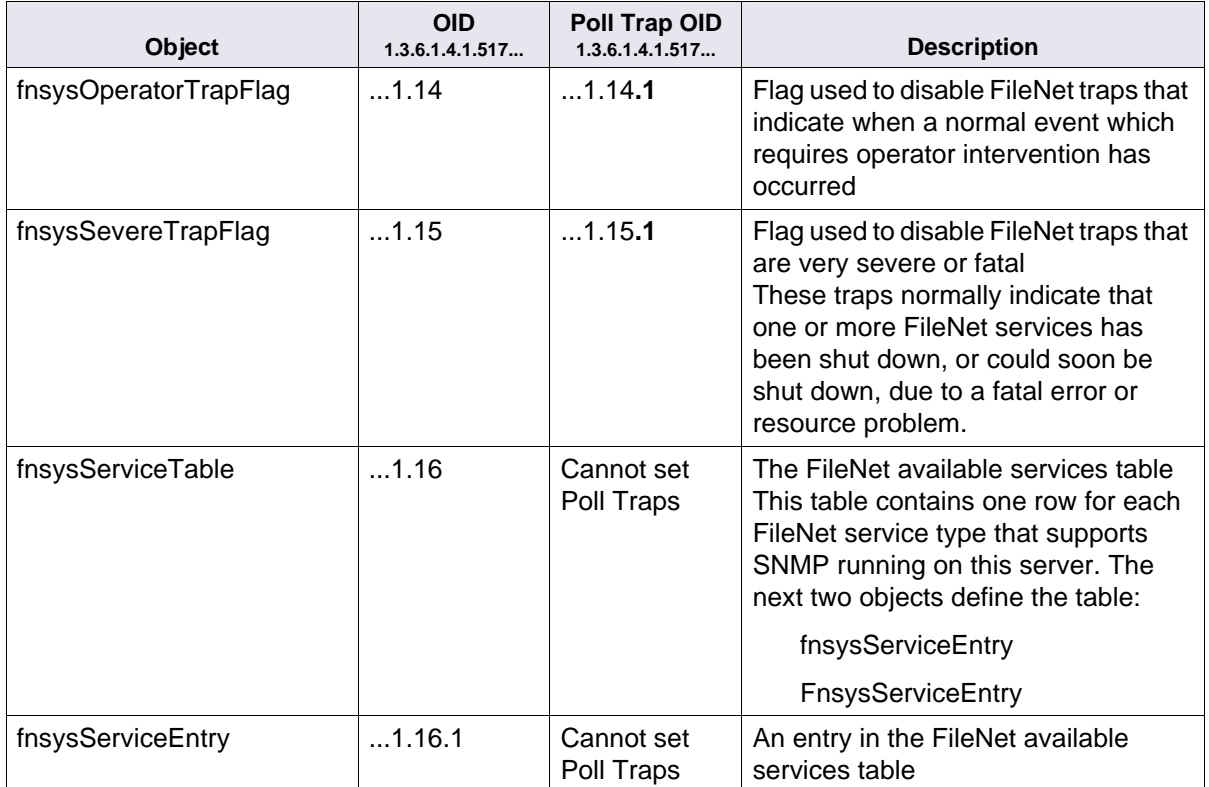

FileNet System Group, Continued

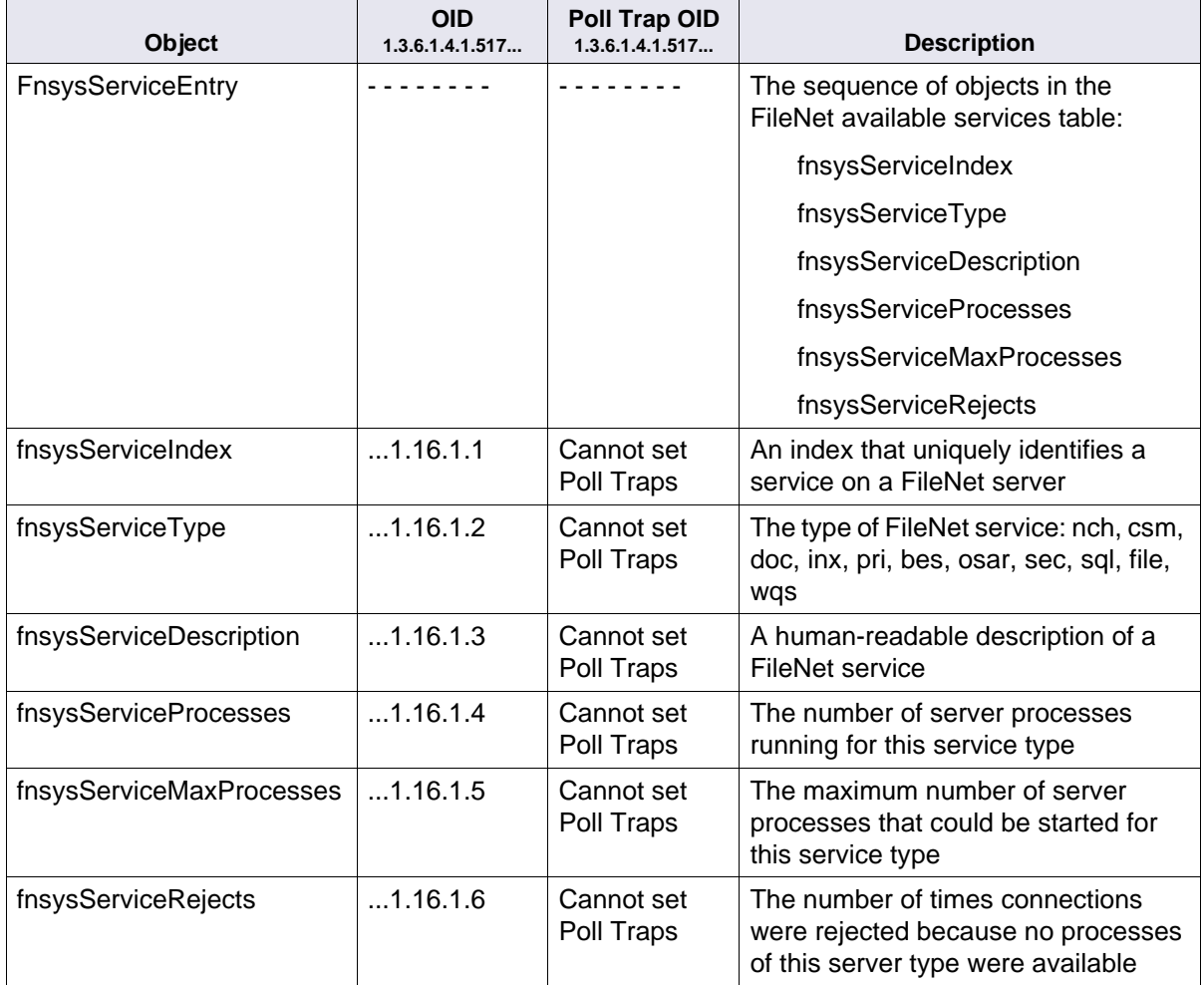

See the **Note** on **[page 70](#page-69-0)** for information on the use of **.#** in the OID.

FileNet Cache Group

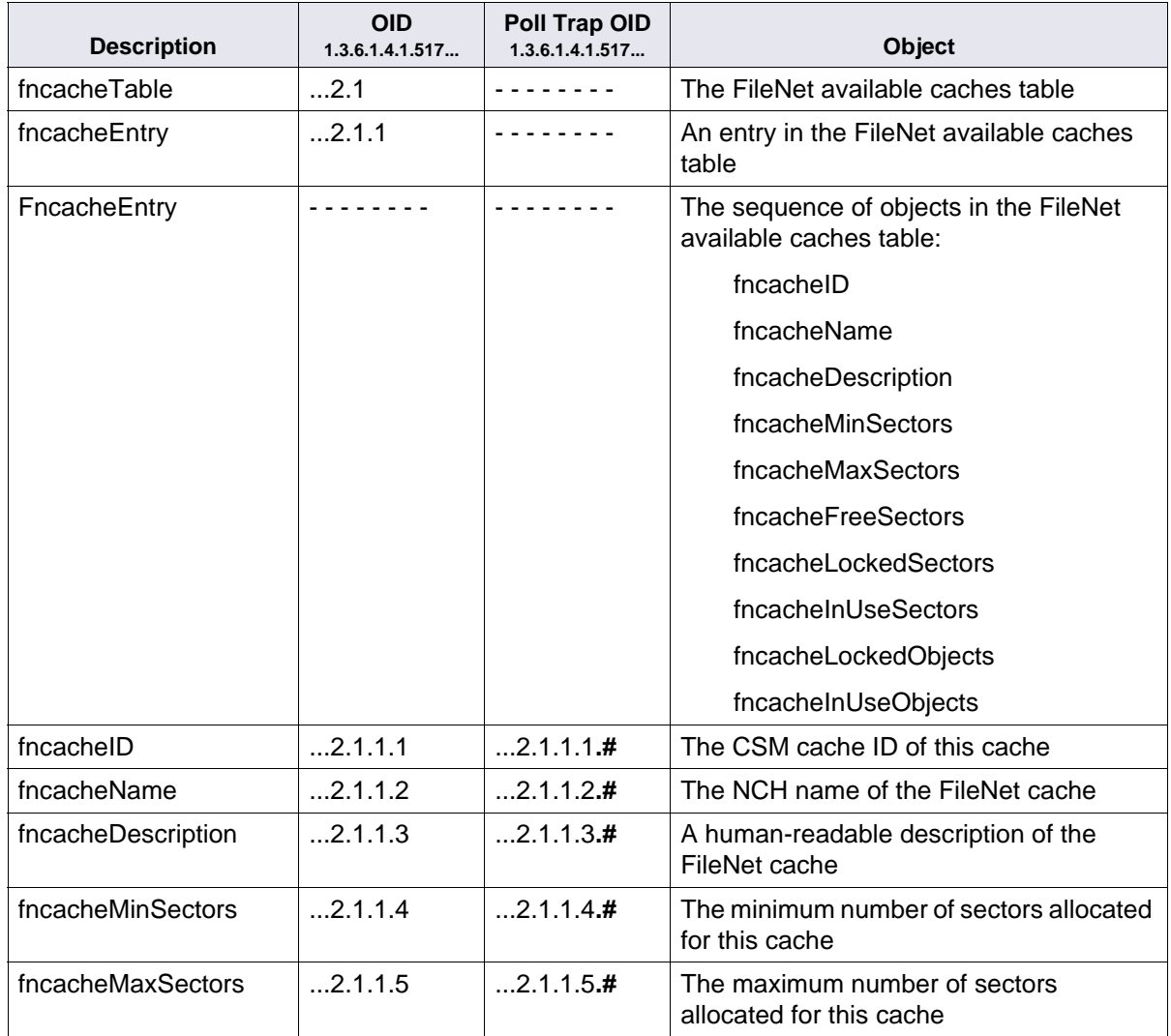

FileNet Cache Group, Continued

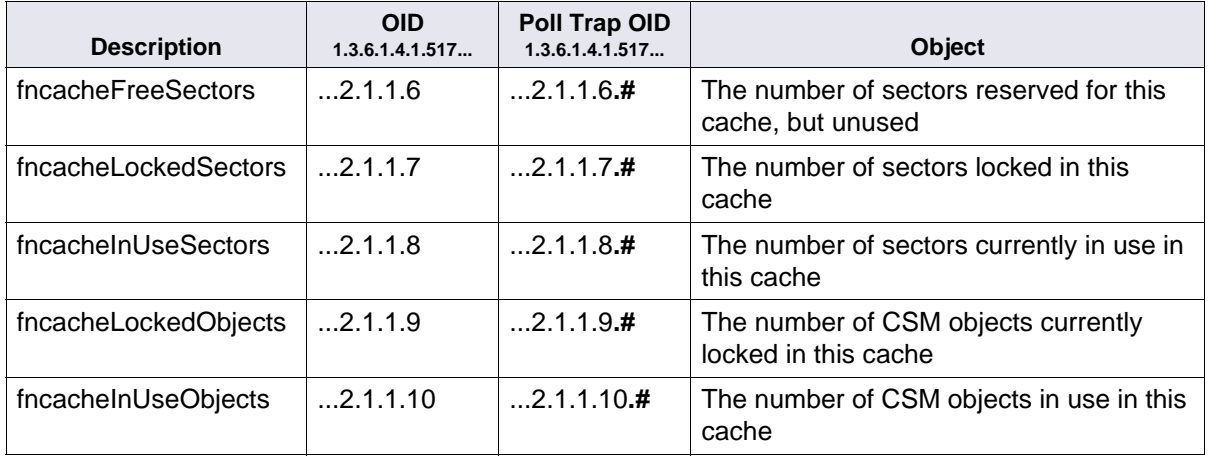

FileNet Document Services Group

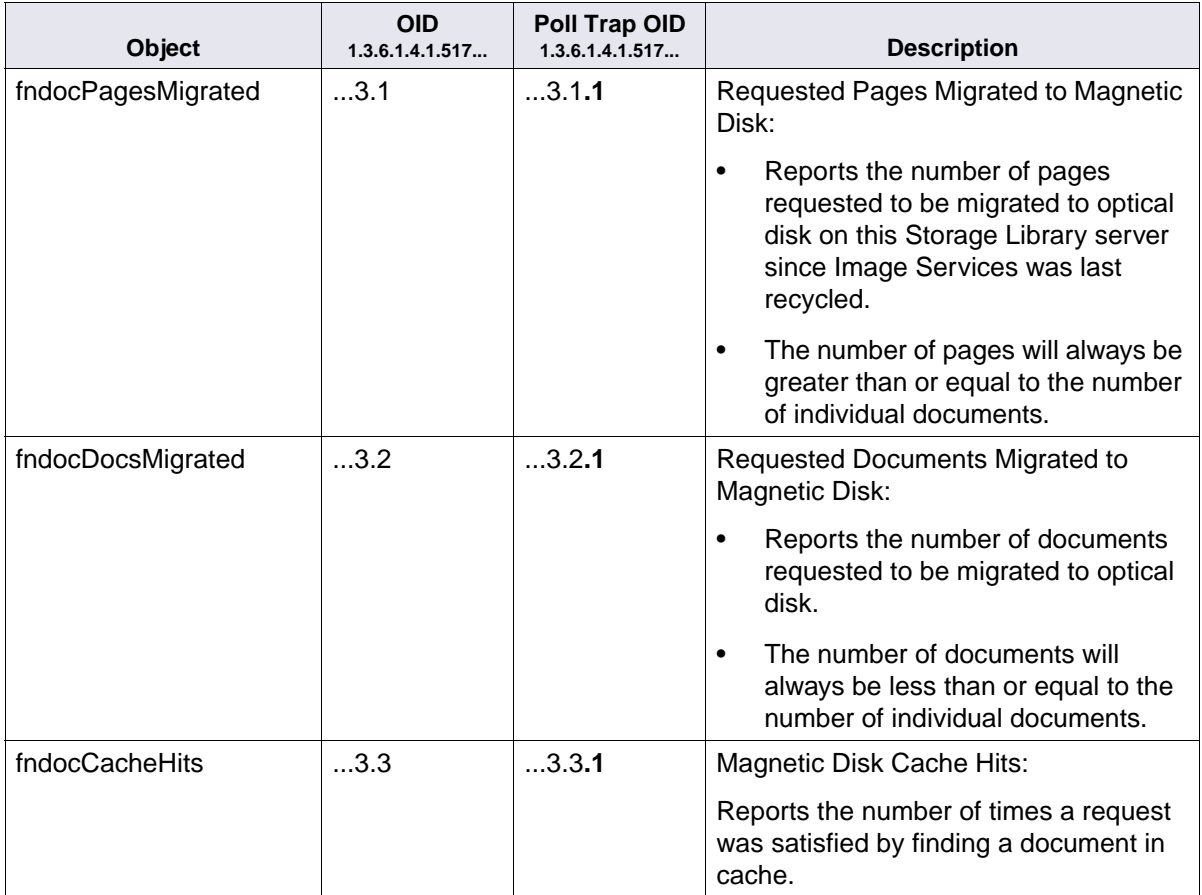

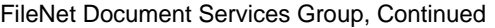

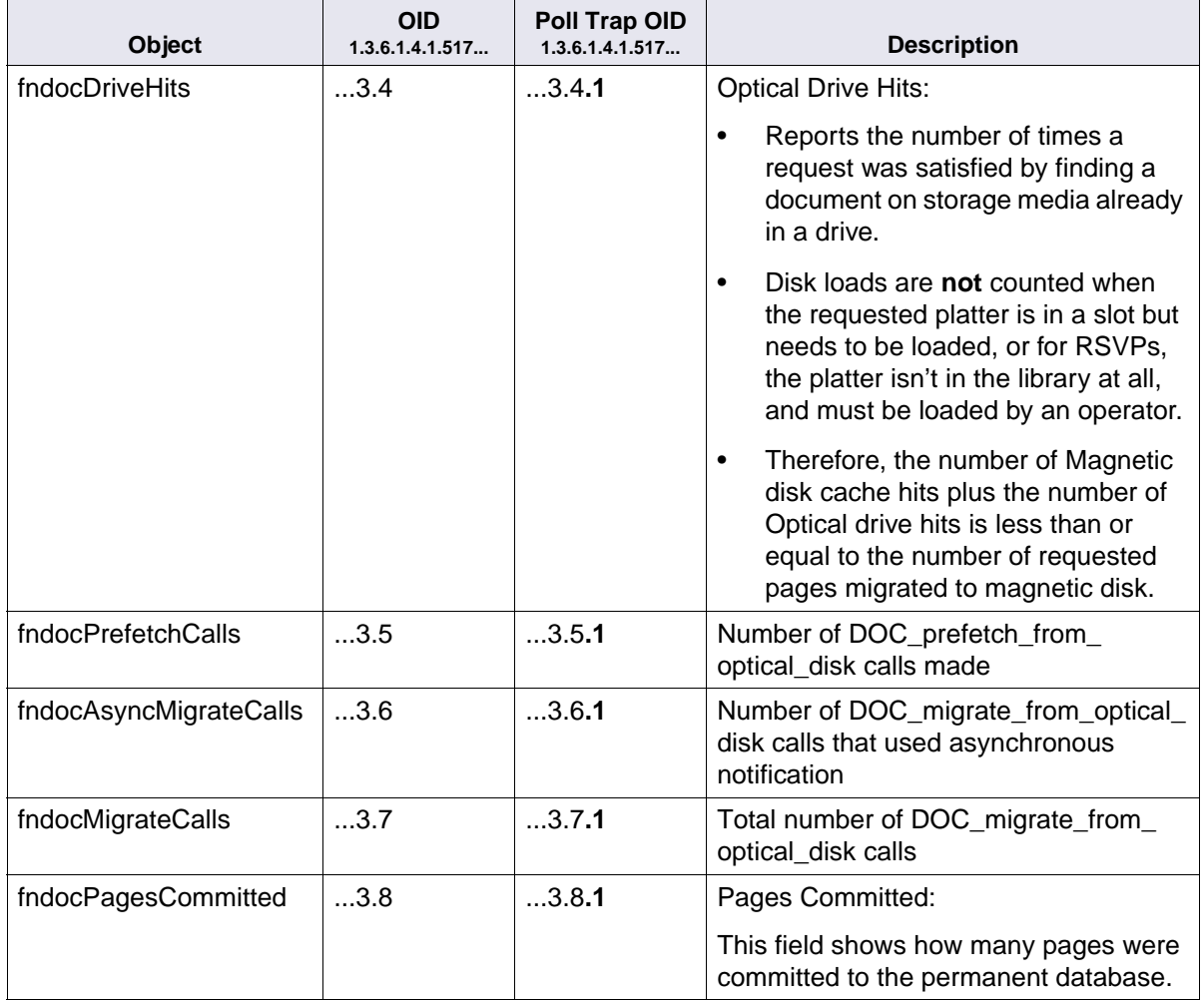

FileNet Document Services Group, Continued

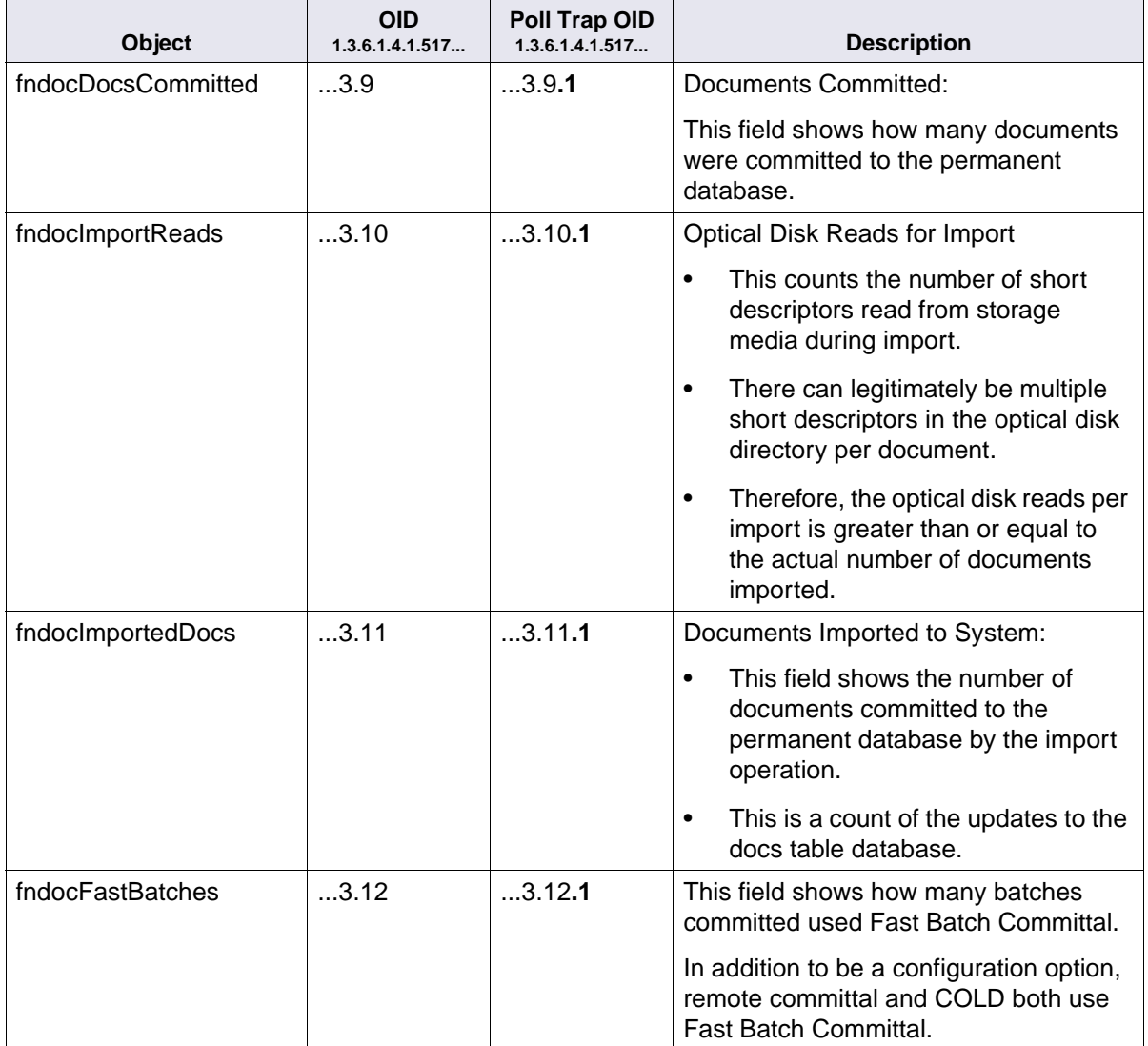

FileNet Document Services Group, Continued

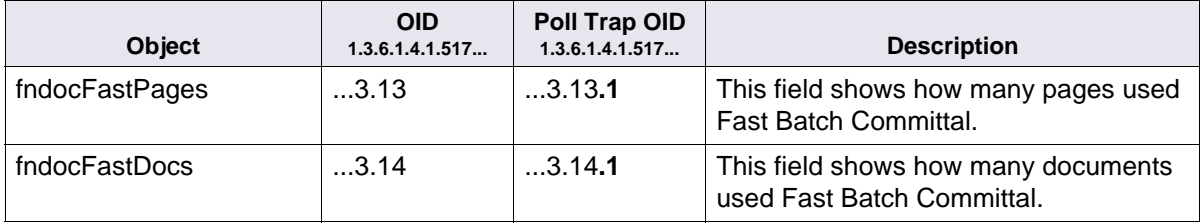

See the **Note** on **[page 70](#page-69-0)** for information on the use of **.#** in the OID.

FileNet Storage Library Group

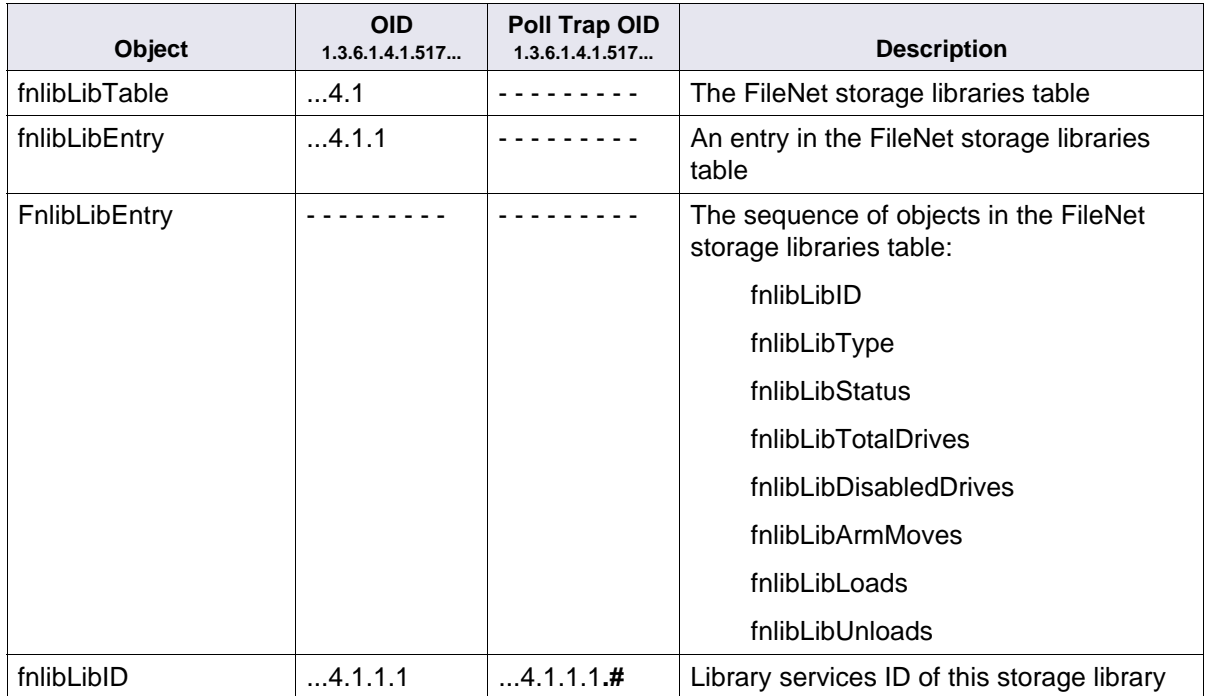

FileNet Storage Library Group, Continued

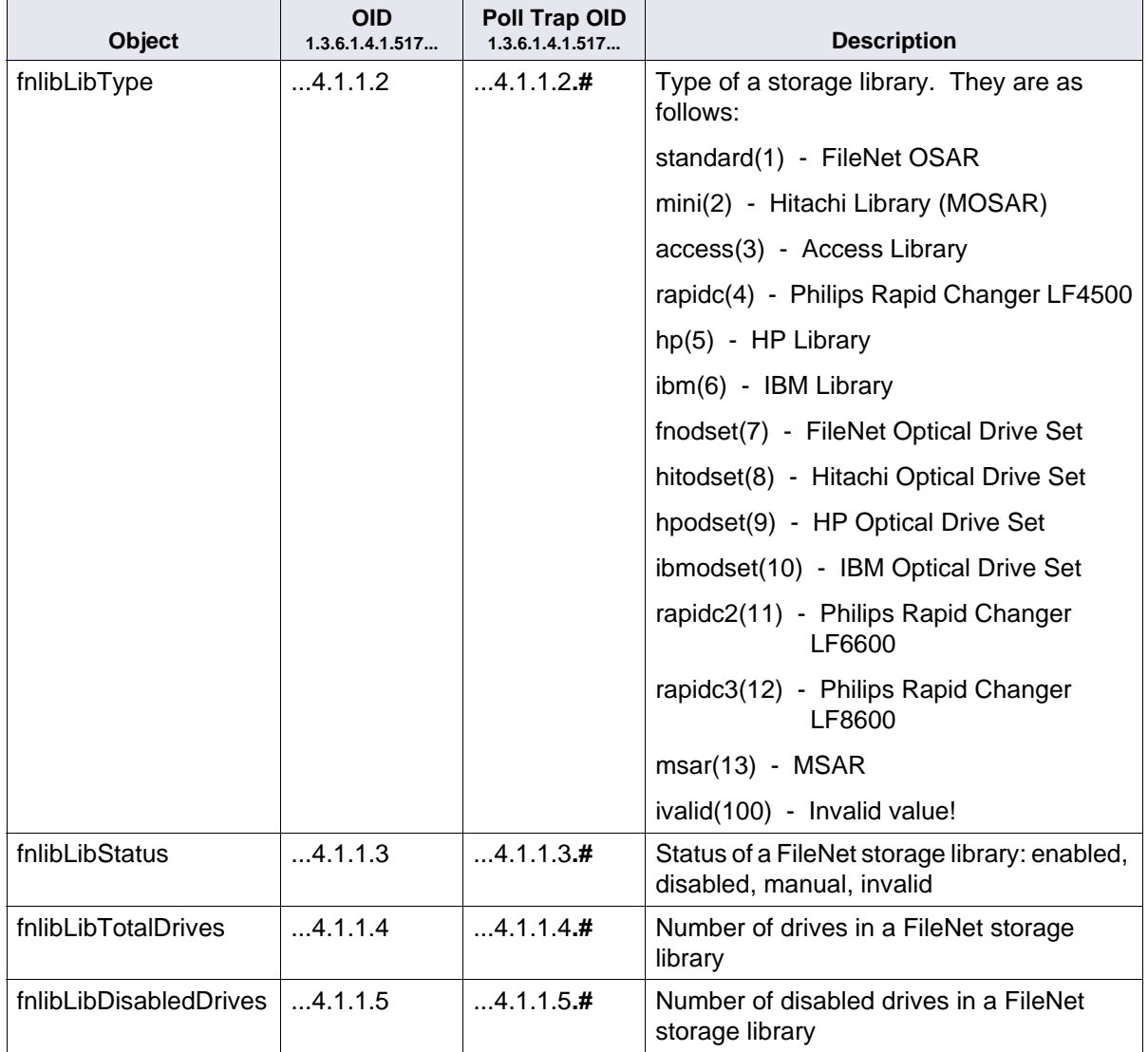

FileNet Storage Library Group, Continued

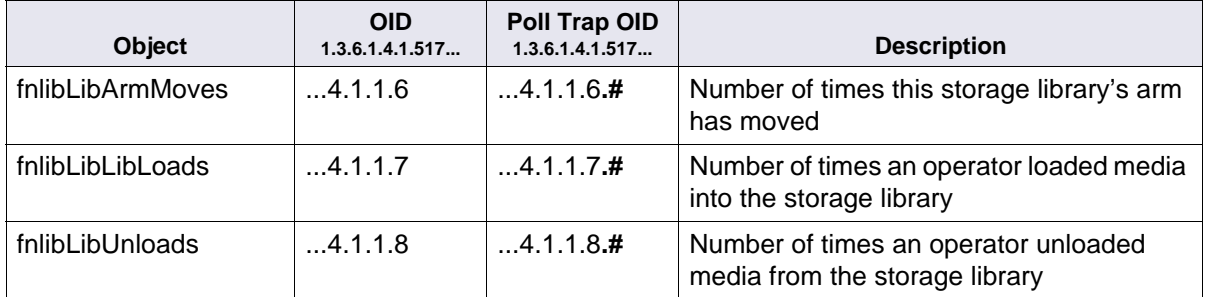

FileNet Courier Group

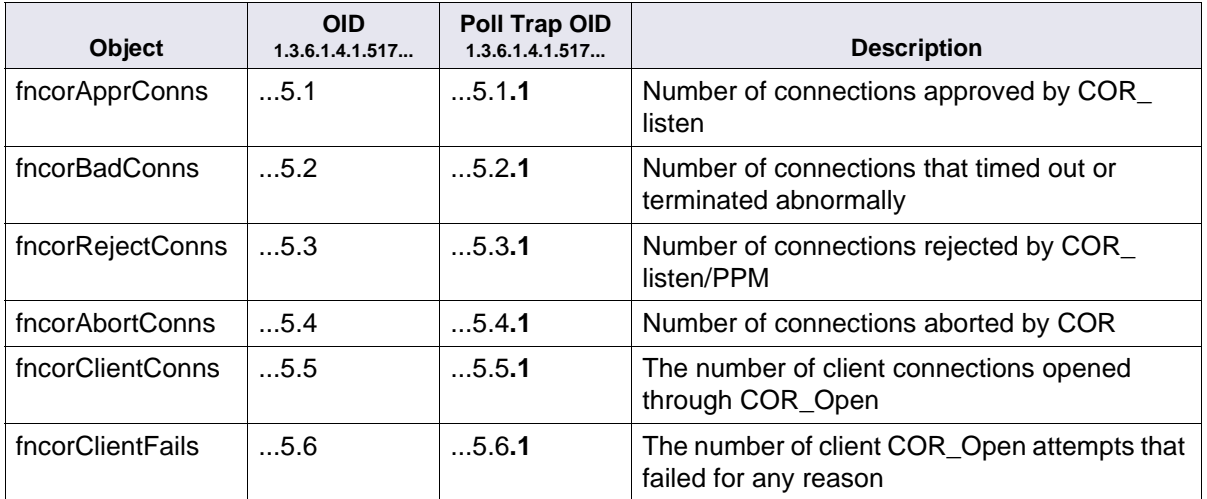

See the **Note** on **[page 70](#page-69-0)** for information on the use of **.#** in the OID.

FileNet Database Group

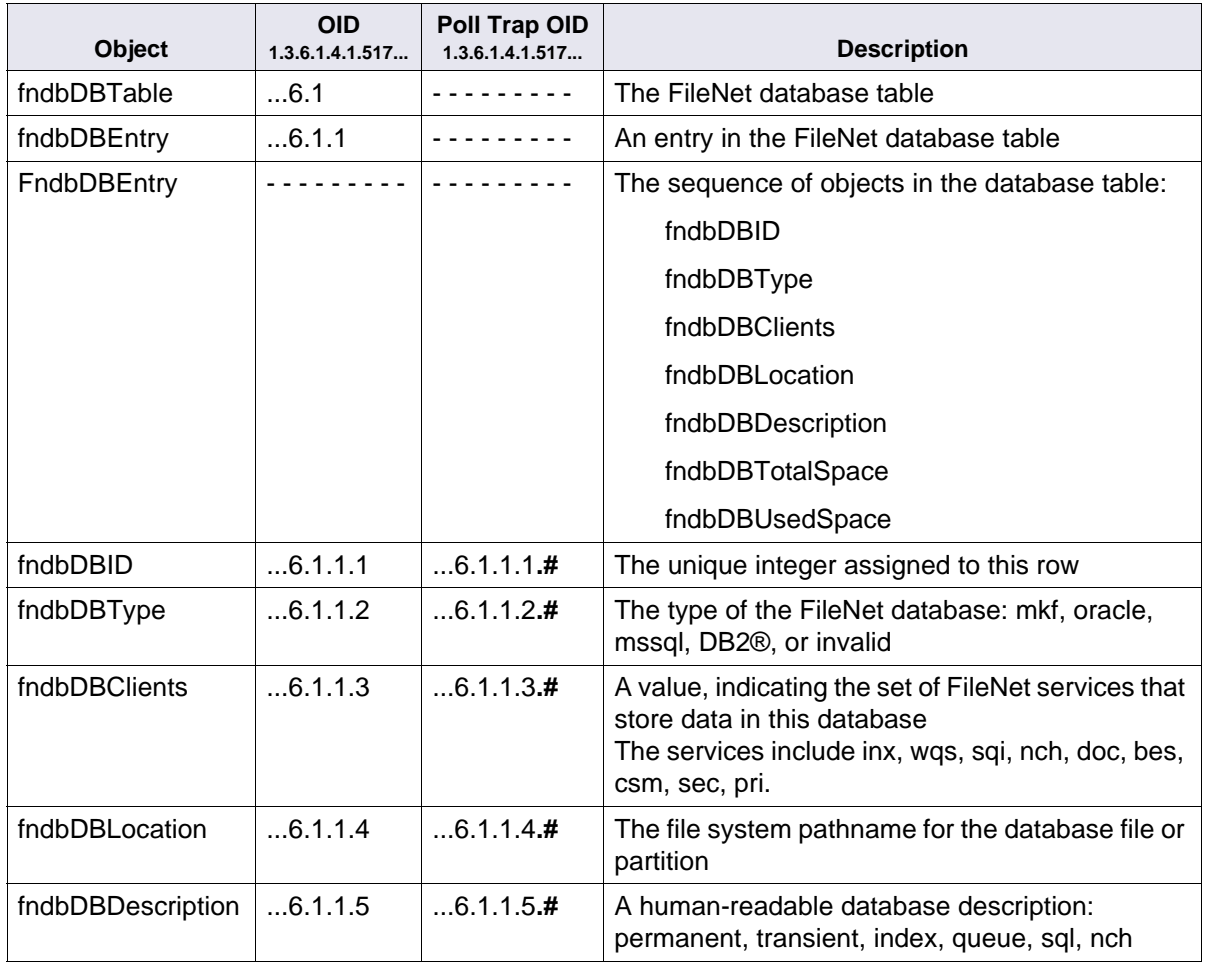

FileNet Database Group, Continued

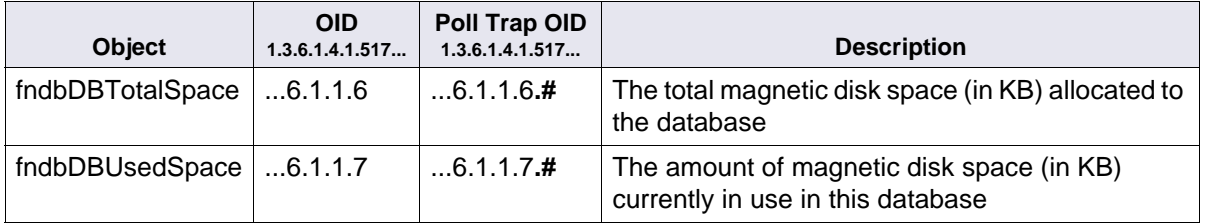

#### FileNet Security Group

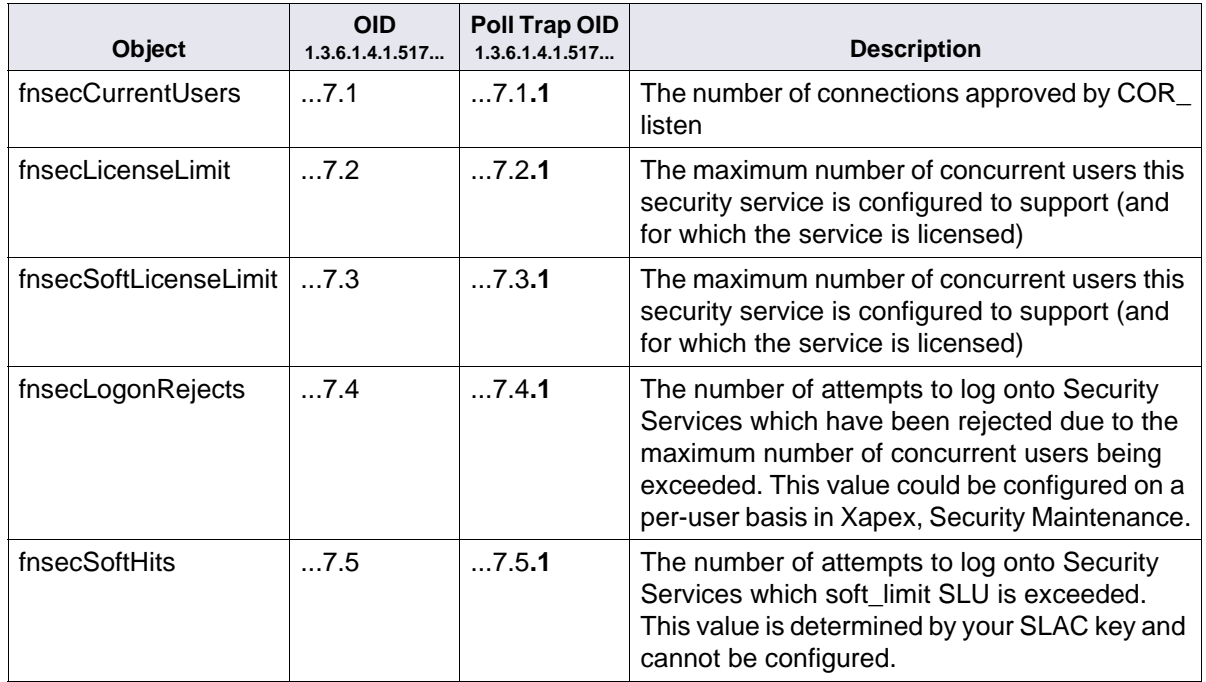

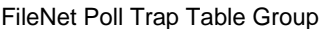

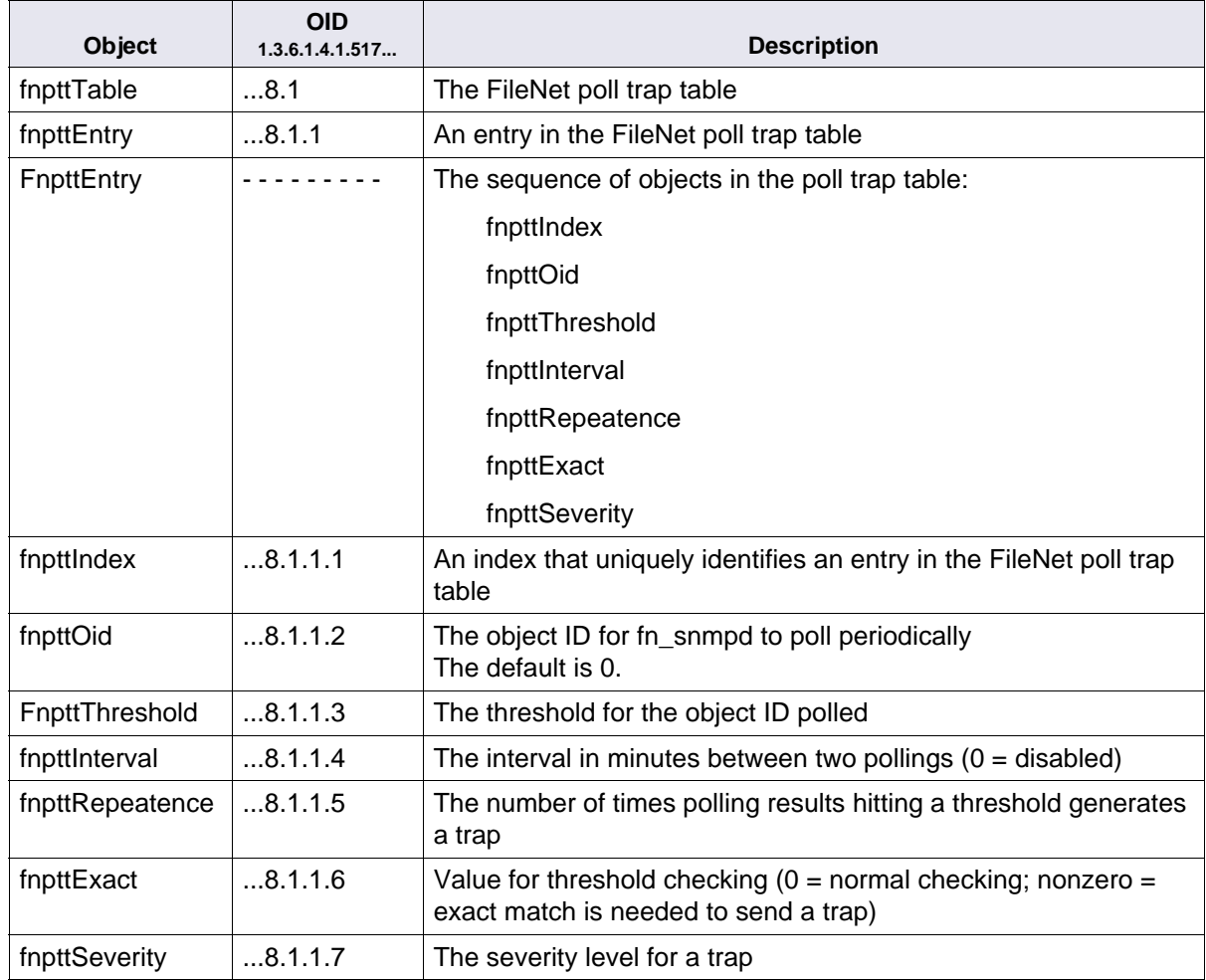

FileNet RSVP Group

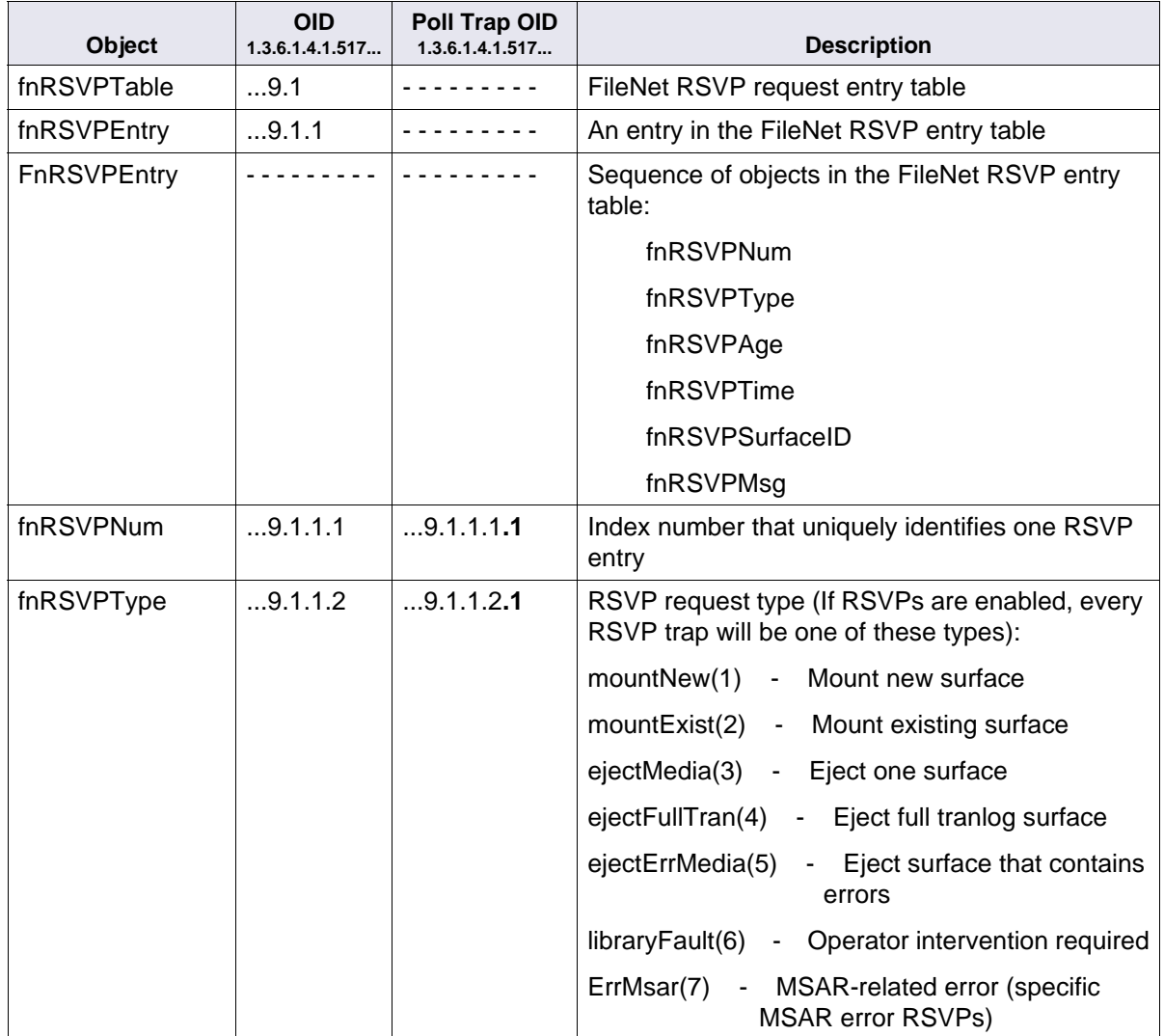

FileNet RSVP Group, Continued

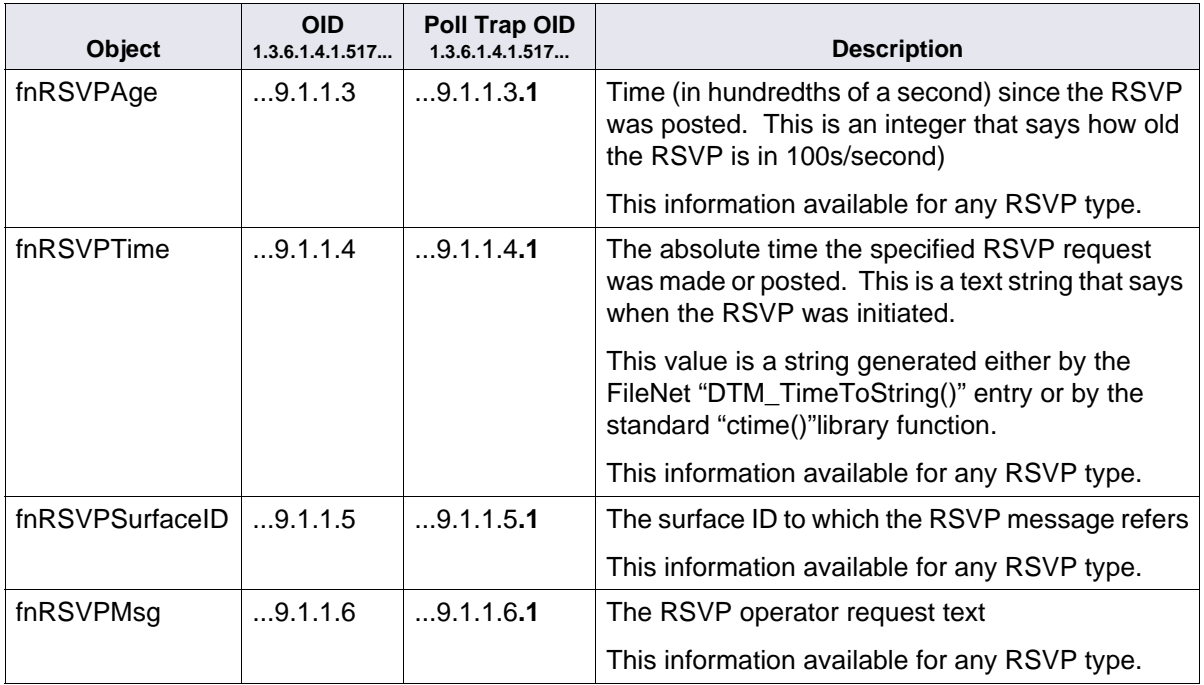

# **Appendix C: SNMP Services and Functionality**

This Appendix provides basic information about SNMP services and functionality. It covers the following information:

- Determining whether SNMP services is installed and running on your system.
- Determining whether SNMP is functioning properly on your system in a basic sense and also specifically with FileNet Image Services.

# **Verify Basic SNMP Services**

There is an easy, platform-specific way to verify SNMP is running on your system. Depending upon the type of Image Services system you have, you either need to run the appropriate **ps** command (UNIX) or navigate (Windows Server).

### **Determine if SNMP Services is Installed on a UNIX System**

Enter the following command to determine if SNMP is installed/running on your UNIX system:

#### **ps eaf|grep -i -e snmp -e trap**

If your system is an AIX system, you should receive output similar to the following:

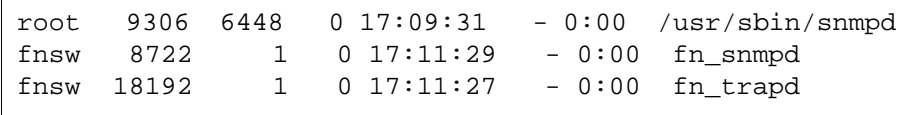

**Note** fn\_snmpd and fn\_trapd are FileNet processes. fn\_snmpd handles FileNet queries, and fn\_trapd handles FileNet traps. These processes are started and stopped with the FileNet software. snmpd is the AIX SNMP daemon that comes up with the operating system.

> If your system is an HP-UX system, you should receive output similar to the following:

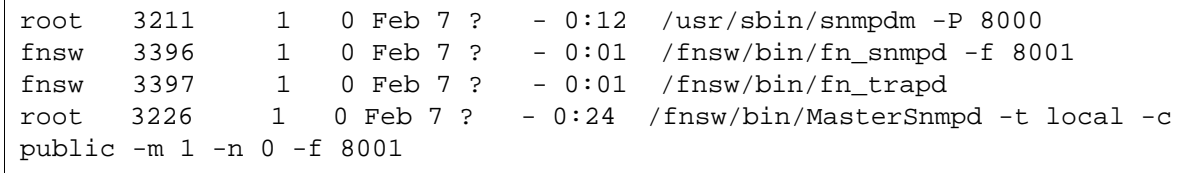

**Note** MasterSnmpd is another FileNet process for HP-UX and Solaris only. It is designed to multiplex all SNMP activities on the box, including FileNet-related SNMP traffic. On these two platforms, MasterSnmp is needed to verify that FileNet can coexist with SNMP services, because SNMP is sold separately from the base operating system (as opposed to AIX and Windows Server, where SNMP services are built-in). For a complete list of MasterSnmp configurable parameters, see **["Master-](#page-103-0)[Snmpd Configurable Parameters" on page 104](#page-103-0)**.

> snmpdm is the HP-UX SNMP daemon that comes up with the operating system. As with AIX, the fn\_\* processes are started and stopped with the FileNet software.

If your system is a Solaris system, you should receive output similar to the following:

fnsw  $13204$  1 0  $13:57:34$  ? - 0:01 /fnsw/bin/fn snmpd -f 8001 root 13437 1 0 15:55:58 pts/0 - 0:00 /fnsw/bin/MasterSnmpd -t  $local -c public -m 1 -n 0 -f 8001$ 

### **Determine if SNMP Services is Installed on a Windows Server System**

The Windows SNMP Service (snmp.exe) must be installed before installing the Image Services software. If the SNMP service must be installed after installing Image Services, skip to **["Create the SNMP](#page-93-0)  [Reference Registry Entry" on page 94](#page-93-0)**. To determine if SNMP is installed/running on your Windows Server system, complete the following steps:

- **1** Right-click on your system's Network Neighborhood icon and click on Properties.
- **2** Click on the Services tab and you should see **SNMP Service** and be able to view its properties.
- **3** From the Taskbar, click on the **Start** button, point to Settings, and click on Control Panel.
- **4** From the Control Panel window, locate and double-click on the Services icon.

The Services window displays. In the window, you should see both the **SNMP Service** and the **SNMP Trap Service** with a Status of **Started** and a Startup setting of **Automatic**.

You should also see **fn\_snmpd.exe** and **fn\_trapd.exe** in the Windows Server Process List.

- **5** Click the Close button to close the Services window.
- **Note** You should be able to query non-FileNet SNMP MIBs whether or not Image Services is running. However, you do need to have Image Services up (along with the fn\_snmpd process) in order to be able to query FileNet MIBs.

#### <span id="page-93-0"></span>**Create the SNMP Reference Registry Entry**

If the SNMP service must be installed after installing Image Services, complete the following steps to create the SNMP reference registry entry:

- **1** Install the SNMP Service on your server.
- **2** From a Command Prompt window, enter the following command to open the Registry editor:

#### **REGEDT32**

- **Note** You can also enter the above command in the task bar Run dialog box.
	- **3** In the HKEY\_Local\_Machine on the Local Machine window, open the **System** folder and navigate to the ExtensionAgents folder using this path:

SYSTEM > CurrentControlSet > Services > SNMP > Parameters > **ExtensionAgents** 

**4** From the Edit Menu select New > String Value

- **5** Rename the new string entry **FN\_SNMP**, and the type should be set to **REG\_SZ** by default.
- **6** Double-click on the new entry and you will receive the following screen:

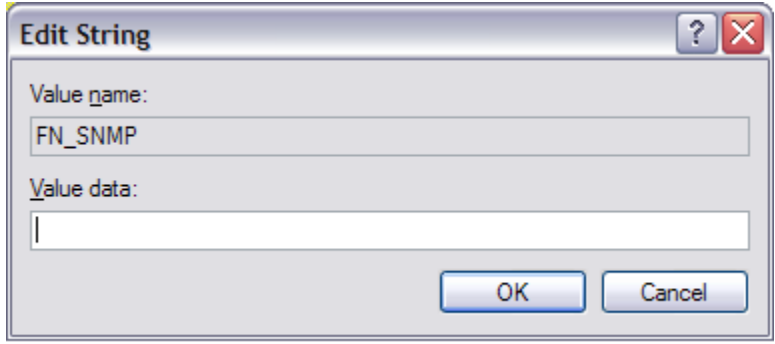

**7** Enter **SOFTWARE\FileNet\IMS\CurrentVersion** in the Value Data field and click **OK**.

# **Check FileNet SNMP Functionality**

SNMP is used internally by Image Services (for example, some of the Xapex reports screens). In this section, you can check to see if this internal functionality is working by seeing if you can do FileNet SNMP queries on the same box. You can do this by using the **nmi\_test** command.

**1** Change directory to the **/fnsw/bin** and enter the nmi\_test command:

**nmi\_test**

**2** You should receive output similar to the following:

```
NMI get system info - completed successfully!
    Domain : sas1
    Organization: FileNet
   SSN : 1100106785
    ServerType : Combined
    Uptime : 62700 hundreths of a second
   LastTrapErr : <77,0,1> LastTrapText: You don't need a weatherman to know ...
    LastTrapTime: 62700
    LastTrapSev : Operator
(continued on next page)
```

```
(continued from previous page)
    TrapFlags : OK : 0
                       Warning : 1
                       Operator: 1
                      Severe : 1
     Service Table
     I Type Prc Max Rej Desc
                                         - ----------- --- --- --- --------------------------------------- ...
```
## **Note** The information in **nmi** test is exactly the same as the reports in Xapex.

# **Appendix D: SNMP Processes & Resources**

This appendix is strictly a reference section detailing the processes and files associated with SNMP as well as providing other resources for you to look at. It is comprised of the following sections:

• SNMP Process and Files

This section lists, by platform, all of the main SNMP-related processes and files on your system. Refer to **["SNMP Processes and](#page-97-0)  [Files" on page 98](#page-97-0)**.

• MasterSNMP Configurable Parameters

This section lists the different parameters available with the MasterSnmpd\_start script. Refer to **["SNMP Processes and Files"](#page-97-0)  [on page 98](#page-97-0)**.

• SNMP Bibliography

This section lists texts and URLs available to help you gain a greater understanding about SNMP. Refer to **["SNMP Bibliog](#page-104-0)[raphy" on page 105](#page-104-0)**.

# <span id="page-97-0"></span>**SNMP Processes and Files**

Below you will find a separate section for each of the four supported FileNet platforms. Each section will list the processes created with SNMP and the files created by SNMP.

## **AIX Architecture**

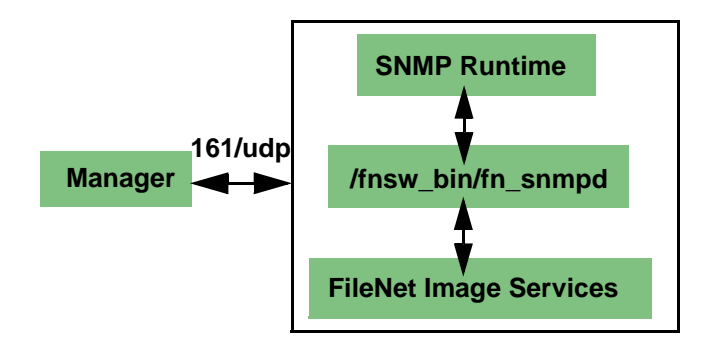

#### **AIX 5.1 Processes**

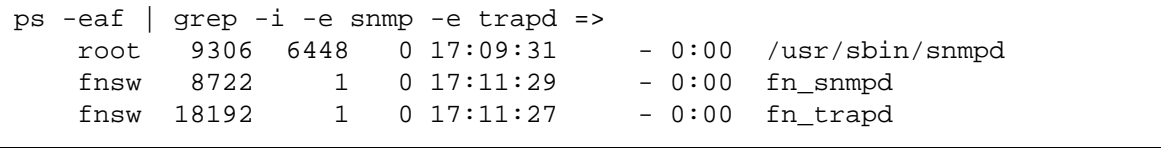

**Note** No FileNet MasterSnmpd process on AIX (HP-UX and Solaris only).

With AIX 5.2 and higher, SNMPv3 has been introduced as the default SNMP version. The FileNet software does not support version 3 at this time. The only supported version is SNMP version 1.

Run the **ps -e | grep snmp** command to check the SNMP version you are running.

If you are running SNMP version 3 (SNMPv3), you need to switch to version 1. For example, you might enter:

#### **snmpv3\_ssw -1**

Please refer to the IBM System Management Guide for complete information.

When running SNMPv1 on AIX 5.2 and higher, all of the configuration details remain the same as they are in AIX 5.1.

## **HP-UX Architecture**

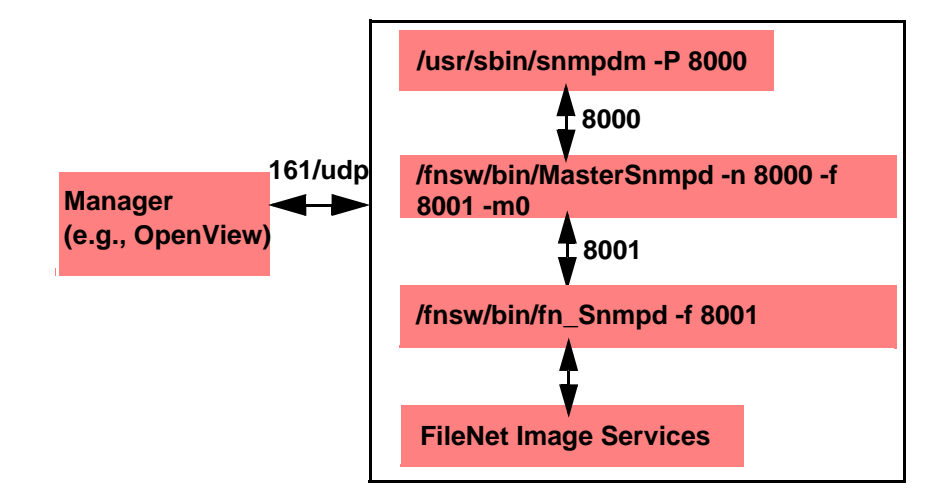

#### **Processes**

 $\overline{a}$ 

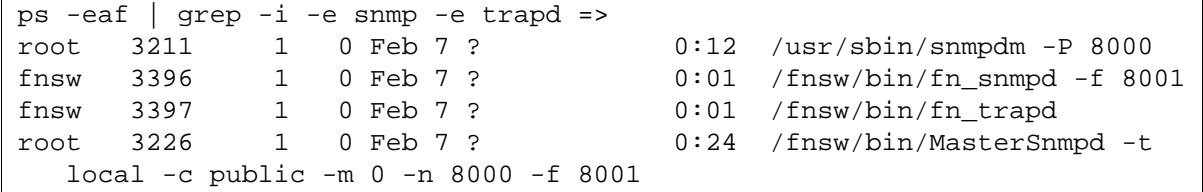

**Note** traphost = local, community = public, .MIB2 = NO (using HP-UX MIBs Master), Native port =  $8000$  (matches snmpdm port), F/NET port = 8001

#### **Files**

/fnsw/bin/MasterSnmpd\_start /etc/rc.config.d/SnmpMaster, SnmpMib2, etc (HP-UX Master Agent config) /etc/snmp.conf /var/adm/snmpd.log /etc/services => snmp 161 /udp, snmp-trap 162/udp (both HP-UX)

# **Solaris Architecture**

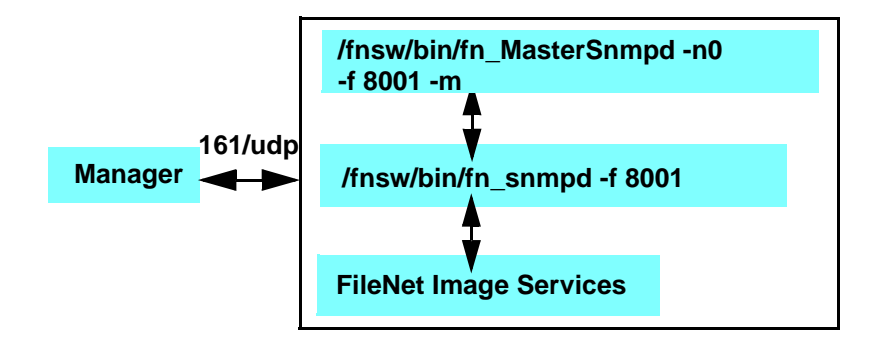

#### **Processes**

# ps -eaf | grep nmp -e => fnsw 660 1 0 10:21:19 ? 0:01 /fnsw/bin/fn\_snmpd -f 8001 root 420 1 0 09:32:36 ? 0:00 /fnsw/bin/MasterSnmpd -t hp9seal -c public -m 1 -n 8000 -f 8001 root 363 1 0 09:32:34 ? 0:00 /usr/lib/snmp/snmpdx -y c /etc/snmp/conf -p 8000

> **Note** traphost = local, community = public, .MIB2 = YES (using F/NET as Master), Native port =  $0$  (F/Net is master), F/NET port = 8001

**Files**

/fnsw/bin/MasterSnmpd\_start /var/adm/messages\* /etc/services => fn\_snmpd 161 /udp, fn\_trapd 35225/udp <- Default: Port 161 owned by FileNet

## **Windows Server Architecture**

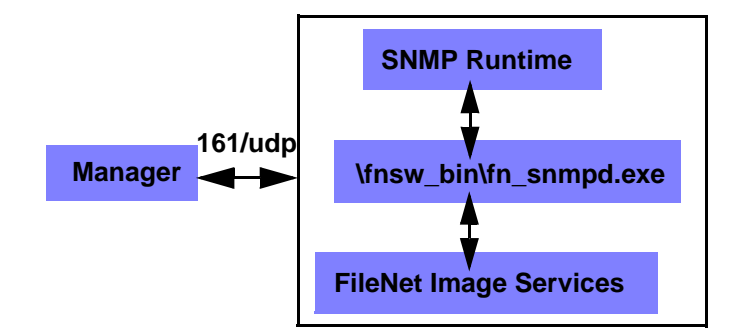

#### **Processes**

```
snmp.exe (SNMP Service)
snmptrap.exe (SNMP Service)
fn_snmpd.exe
fn_trapd.exe
```
#### **Files**

Event Viewer

**Note** No FileNet MasterSnmpd process on Windows Server (HP-UX and Solaris only).

# <span id="page-103-0"></span>**MasterSnmpd Configurable Parameters**

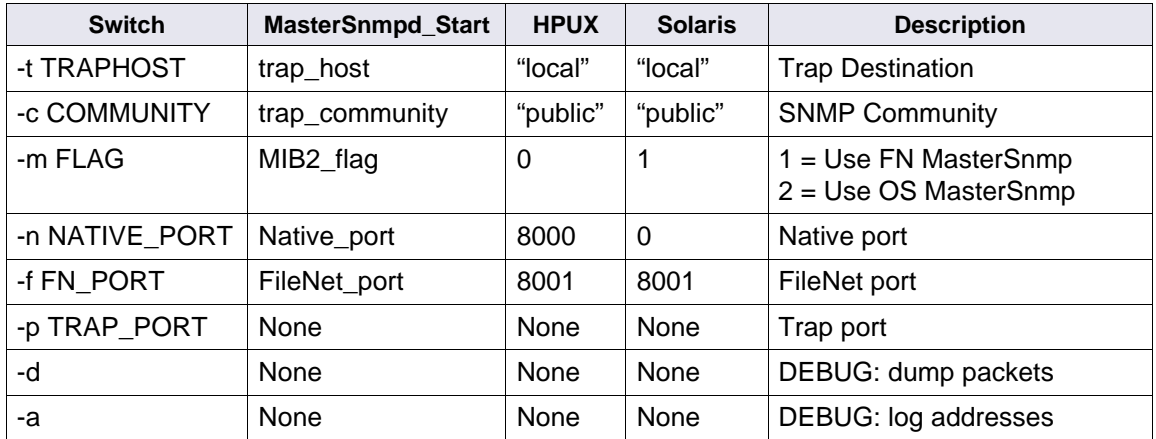

Examples:

**HPUX:** /fnsw/bin/MasterSnmpd -t local -c public -m 0 -n 8000 -f 8001

**Solaris:** /fnsw/bin/MasterSnmpd -t local -c public -m 1 -n 0 -f 8001

# <span id="page-104-0"></span>**SNMP Bibliography**

Below you will fin a list of texts and URLs to help you gain a better understanding of SNMP.

### **Texts**

Miller, Mark A, P.E., Managing Internetworks with SNMP, M&T Books, 1999, ISBN 0-7645-7518-X

Covers SNMP and network management in general, includes CD

Murray, James D., Windows NT SNMP, O'Reilly, 1998, ISBN 1-56592-338-3

Covers both SNMP Architecture and Win 32 APIs, includes CD

## **URLs**

**http://www.ietf.org/rfc.html** (SNMP RFCs)

**http://cio.cisco.com/warp/public/535/3.html** (Tutorial)

**http://xva2k.bradley.edu/AdventNet/docs/tutorial1.html** (Javabased mgr)

# **Notices**

This information was developed for products and services offered in the U.S.A.

IBM may not offer the products, services, or features discussed in this document in other countries. Consult your local IBM representative for information on the products and services currently available in your area. Any reference to an IBM product, program, or service is not intended to state or imply that only that IBM product, program, or service may be used. Any functionally equivalent product, program, or service that does not infringe any IBM intellectual property right may be used instead. However, it is the user's responsibility to evaluate and verify the operation of any non-IBM product, program, or service.

IBM may have patents or pending patent applications covering subject matter described in this document. The furnishing of this document does not grant you any license to these patents. You can send license inquiries, in writing, to:

IBM Director of Licensing IBM Corporation North Castle Drive Armonk, NY 10504-1785 U.S.A.

For license inquiries regarding double-byte (DBCS) information, contact the IBM Intellectual Property Department in your country or send inquiries, in writing, to:

IBM World Trade Asia Corporation Licensing

2-31 Roppongi 3-chome, Minato-ku Tokyo 106-0032, Japan

**The following paragraph does not apply to the United Kingdom or any other country where such provisions are inconsistent with local law:** INTERNATIONAL BUSINESS MACHINES CORPORATION PROVIDES THIS PUBLICATION "AS IS" WITHOUT WARRANTY OF ANY KIND, EITHER EXPRESS OR IMPLIED, INCLUDING, BUT NOT LIMITED TO, THE IMPLIED WARRANTIES OF NON-INFRINGE-MENT, MERCHANTABILITY OR FITNESS FOR A PARTICULAR PURPOSE. Some states do not allow disclaimer of express or implied warranties in certain transactions, therefore, this statement may not apply to you.

This information could include technical inaccuracies or typographical errors. Changes are periodically made to the information herein; these changes will be incorporated in new editions of the publication. IBM may make improvements and/or changes in the product(s) and/or the program(s) described in this publication at any time without notice.

Any references in this information to non-IBM Web sites are provided for convenience only and do not in any manner serve as an endorsement of those Web sites. The materials at those Web sites are not part of the materials for this IBM product and use of those Web sites is at your own risk.

IBM may use or distribute any of the information you supply in any way it believes appropriate without incurring any obligation to you.

Licensees of this program who wish to have information about it for the purpose of enabling: (i) the exchange of information between independently created programs and other programs (including this one) and

(ii) the mutual use of the information which has been exchanged, should contact:

IBM Corporation J46A/G4 555 Bailey Avenue San Jose, CA 95141-1003 U.S.A.

Such information may be available, subject to appropriate terms and conditions, including in some cases, payment of a fee.

The licensed program described in this document and all licensed material available for it are provided by IBM under terms of the IBM Customer Agreement, IBM International Program License Agreement or any equivalent agreement between us.

Any performance data contained herein was determined in a controlled environment. Therefore, the results obtained in other operating environments may vary significantly. Some measurements may have been made on development-level systems and there is no guarantee that these measurements will be the same on generally available systems. Furthermore, some measurements may have been estimated through extrapolation. Actual results may vary. Users of this document should verify the applicable data for their specific environment.

Information concerning non-IBM products was obtained from the suppliers of those products, their published announcements or other publicly available sources. IBM has not tested those products and cannot confirm the accuracy of performance, compatibility or any other claims related to non-IBM products. Questions on the capabilities of non-IBM products should be addressed to the suppliers of those products.
All statements regarding IBM's future direction or intent are subject to change or withdrawal without notice, and represent goals and objectives only.

This information contains examples of data and reports used in daily business operations. To illustrate them as completely as possible, the examples include the names of individuals, companies, brands, and products. All of these names are fictitious and any similarity to the names and addresses used by an actual business enterprise is entirely coincidental.

COPYRIGHT LICENSE:

This information contains sample application programs in source language, which illustrate programming techniques on various operating platforms. You may copy, modify, and distribute these sample programs in any form without payment to IBM, for the purposes of developing, using, marketing or distributing application programs conforming to the application programming interface for the operating platform for which the sample programs are written. These examples have not been thoroughly tested under all conditions. IBM, therefore, cannot guarantee or imply reliability, serviceability, or function of these programs.

## **Trademarks**

The following terms are trademarks of the International Business Machines Corporation in the United States, other countries, or both:

IBM AIX DB2 ibm.com NetView

November 2007 **Image Services SNMP Reference Manual, Release 4.1 109** 

FileNet is a registered trademark of FileNet Corporation, in the United States, other countries, or both.

Microsoft, Windows, Windows NT, and the Windows logo are trademarks of Microsoft Corporation in the United States, other countries, or both.

UNIX is a registered trademark of The Open Group in the United States and other countries.

Other company, product, and service names may be trademarks or service marks of others.

# **U.S. Patents Disclosure**

This product incorporates technology covered by one or more of the following patents: U.S. Patent Numbers: 6,094,505; 5,768,416; 5,625,465; 5,369,508; 5,258,855.

# **Index**

## **C**

cache group [75](#page-74-0) Cache hits [77](#page-76-0) commands REGEDT32 [94](#page-93-0) committed documents [79](#page-78-0) committed pages [78](#page-77-0) connection network [84](#page-83-0) statistics [84](#page-83-1) COR\_listen [36](#page-35-0), [84,](#page-83-2) [87](#page-86-0) COR\_Open [84](#page-83-3) Courier group [84](#page-83-4)

## **D**

daemon, SNMP AIX [25](#page-24-0) FileNet [19](#page-18-0) native OS [20](#page-19-0) database group [85](#page-84-0) statistics [85](#page-84-1) document services group [77](#page-76-1) documents committed by import [79](#page-78-1) documents migrated [77](#page-76-2) domain name [70](#page-69-0) drive statistics [83](#page-82-0)

#### **E**

error conditions [71,](#page-70-0) [72](#page-71-0)

#### **F**

fast batch committal [79](#page-78-2) FileNet server type [71](#page-70-1) services table [73](#page-72-0) trap daemon [20](#page-19-1) filenet.my [31](#page-30-0) fn\_snmpd daemon [72](#page-71-1) fn\_snmpd.dll [27](#page-26-0) fnpttInterval [39](#page-38-0) fnpttOid [38](#page-37-0) functionality checking [95](#page-94-0)

### **G**

get command [16](#page-15-0) groups cache [75](#page-74-0) Courier [84](#page-83-4) database [85](#page-84-0) document services [77](#page-76-1) MIB [32](#page-31-0) monitoring [32](#page-31-1) poll trap [35](#page-34-0) security [87](#page-86-1) storage library [81](#page-80-0) system [70](#page-69-1)

## **I**

IS configuration  $HP$ -UX [22](#page-21-0) Solaris operating environment [22](#page-21-0)

## **L**

license statistics [87](#page-86-2) logon statistics [87](#page-86-3)

#### **M**

MasterSnmpd trap [20](#page-19-2) MasterSnmpd\_start script [23](#page-22-0) MIB groups [32](#page-31-0) introduction [12](#page-11-0) objects [70](#page-69-2) organization [29](#page-28-0) MIB naming tree [30](#page-29-0) MIB objects [70](#page-69-3) MIB2 [23](#page-22-1)

#### **N**

NMI shared library [36](#page-35-1)

#### **O**

optical drive hits [78](#page-77-1) organization name [70](#page-69-4)

### **P**

pages migrated [77](#page-76-3) poll trap table (ptt.ini) [18,](#page-17-0) [41](#page-40-0), [63](#page-62-0) ports [19](#page-18-1) ptt.ini file [63](#page-62-0)

#### **S**

security group [87](#page-86-1) server type [71](#page-70-1) service verification [91](#page-90-0) services table [73](#page-72-0) set command [16](#page-15-1) shared libraries [36](#page-35-2)

short descriptors read [79](#page-78-3) SNMP checking functionality [95](#page-94-0) commands [16](#page-15-2) Functionality [91](#page-90-1) management station [14](#page-13-0), [15](#page-14-0) overview [14](#page-13-1) service [91](#page-90-0) Services [91](#page-90-1) traps [41](#page-40-1) SNMP shared library [36](#page-35-3) standard 161 port [19](#page-18-2) statistics connection [84](#page-83-1) database [85](#page-84-1) drive [83](#page-82-0) license [87](#page-86-2) logon [87](#page-86-3) storage library [82](#page-81-0) storage library group [81](#page-80-0) statistics [82](#page-81-0) system monitor reports [40](#page-39-0) serial number [70](#page-69-5) system group [70](#page-69-1)

#### **T**

trap command [16](#page-15-3) custom [41](#page-40-1) daemon [20](#page-19-1) definition [17](#page-16-0) deleting a value [39](#page-38-1) modifying table [17](#page-16-1)

## **U**

UNIX SNMP installed [91](#page-90-2)

## **W**

Windows Server SNMP installed [93](#page-92-0)

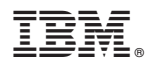

Program Number: 5724-R95

Printed in USA

GC31-5539-00

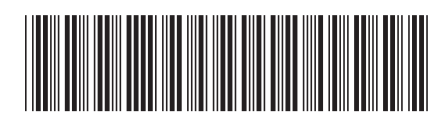